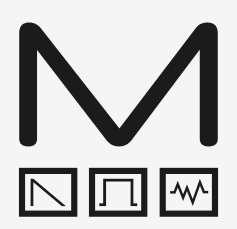

# **COBALT8**

**Modal COBALT8**

8-stimmiger polyphoner Extended Virtual-Analog Synthesizer

## **Bedienungsanleitung**

OS Version - 1.0

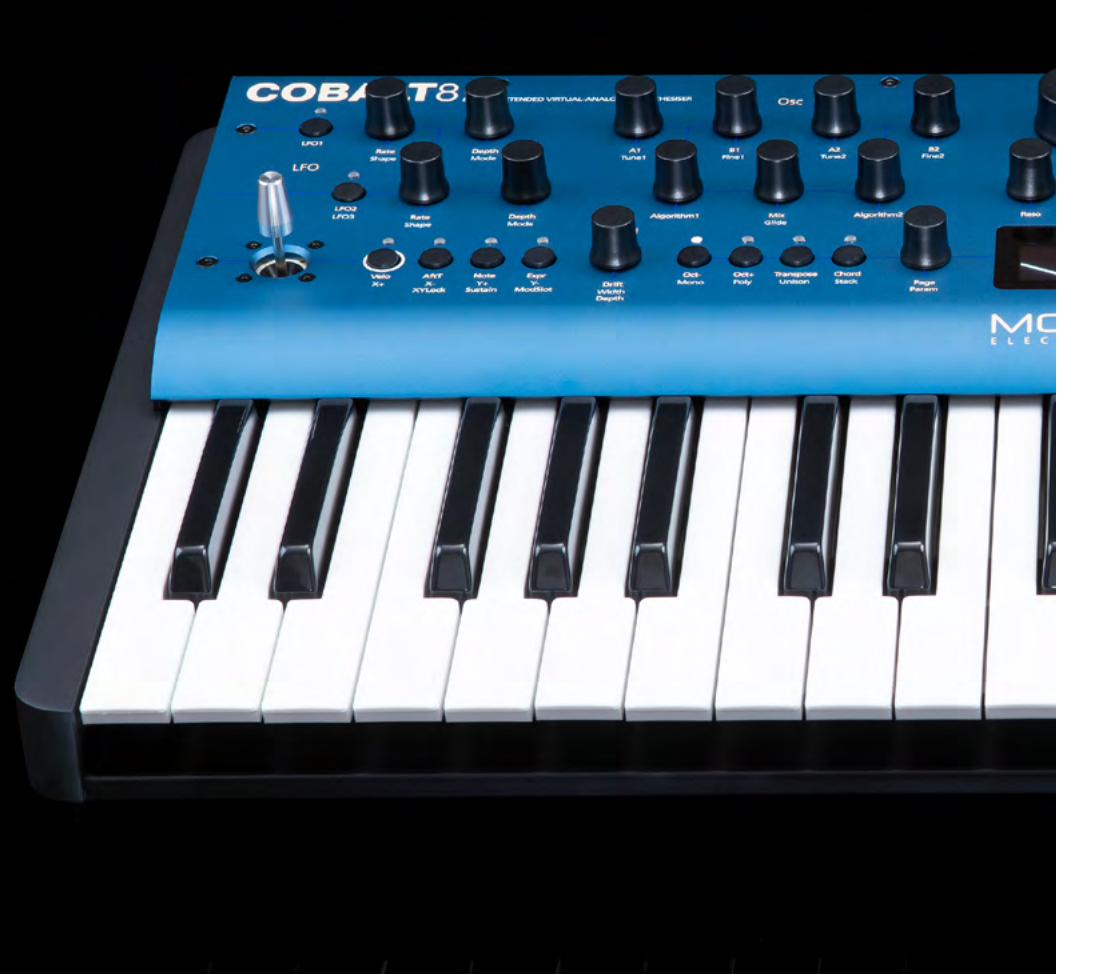

### Wichtige Sicherheitshinweise

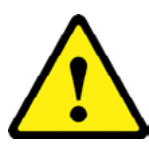

**WARNUNG – WIE BEI ALLEN ELEKTRONISCHEN PRODUKTEN**, müssen diese mit Sorgfalt und unter Beachtung der allgemeinen Vorsichtsmaßnahmen betrieben werden, um die Sicherheit zu gewährleisten. Wenn du nicht sicher bist, wie dieses Gerät bedienen wird, wende dich an den Hersteller.

#### **BITTE VERWENDE DAS MITGELIEFERTE. EIN FALSCHES NETZTEIL KANN ZU DAUERHAFTEN SCHÄDEN AM GERÄT FÜHREN**

### Dieses Gerät **DARF NICHT IN DER NÄHE VON WASSER BETRIEBEN WERDEN** oder

wenn die Gefahr besteht, dass das Gerät mit Wasserquellen wie Waschbecken, Wasserhähnen, Duschen oder Wasserquellen im Freien, oder in feuchten Umgebungen wie etwa Regen in Berührung kommt. Achte darauf, dass keine Flüssigkeiten auf das Gerät gelangen oder mit diesem in Kontakt kommen. In einem solchen Fall sollte das Gerät sofort vom Stromnetz getrennt werden. Wende sich anschliessend an den Support.

Dieses Gerät erzeugt Audiosignale, die das Gehör dauerhaft schädigen könnten. Betreibe das Gerät immer mit adäquater Lautstärke und stelle sicher, dass du regelmäßig Pausen einlegst, um hohen Schallpegeln nicht dauerhaft ausgesetzt zu sein.

**IN DIESEM GERÄT GIBT ES KEINE VOM BENUTZER WARTBARE TEILE**. Es sollte nur von qualifiziertem Servicepersonal gewartet werden, insbesondere wenn:

- Das Gerät fallen gelassen oder auf andere Weise beschädigt wurde oder etwas auf das Gerät gefallen ist.
- Das Gerät Flüssigkeit ausgesetzt war, unabhängig davon, ob diese in das Gerät gelangt ist oder nicht.
- Das Stromversorgungskabel zum Gerät beschädigt wurden.
- Die Gerätefunktionen nicht normal oder in irgendeiner Weise merkwürdig funktionieren.

### Inhaltsverzeichnis

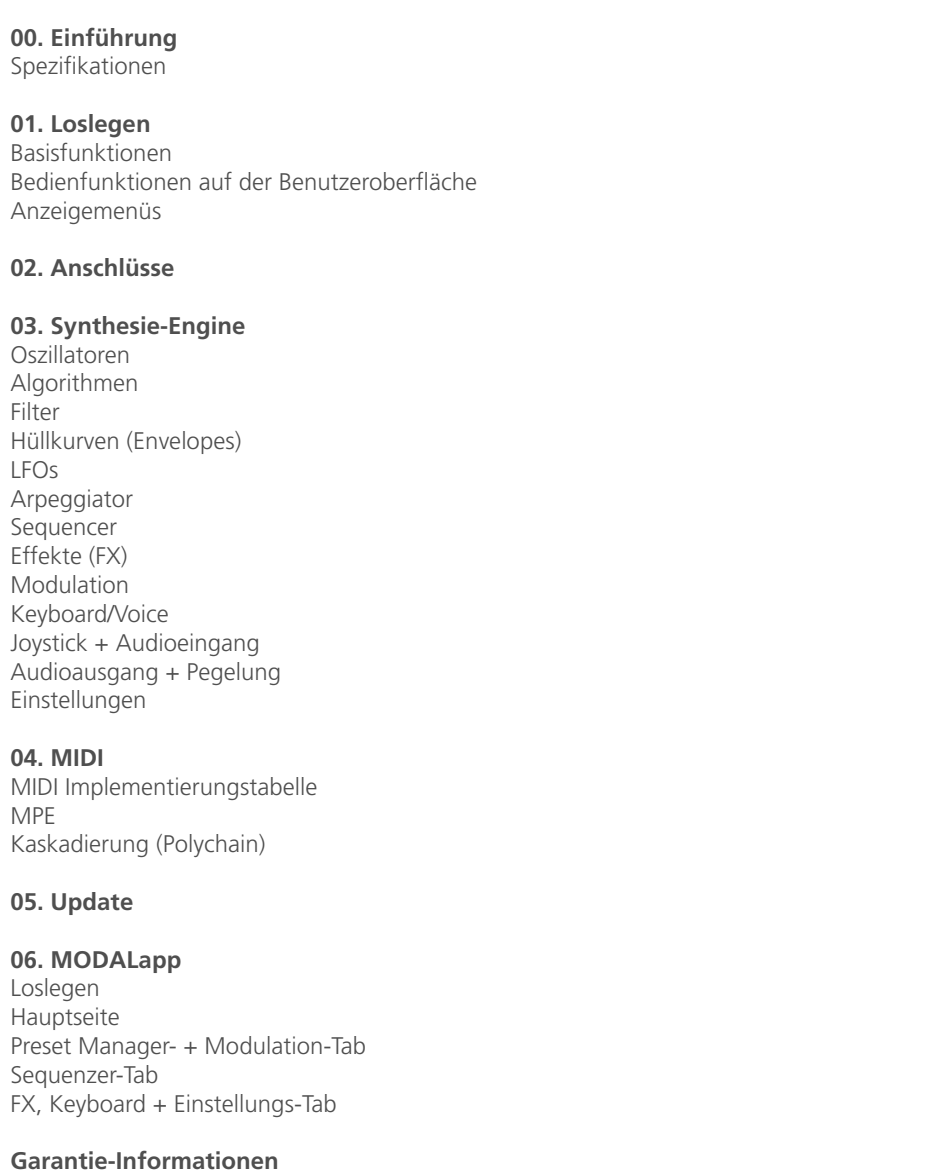

**6**

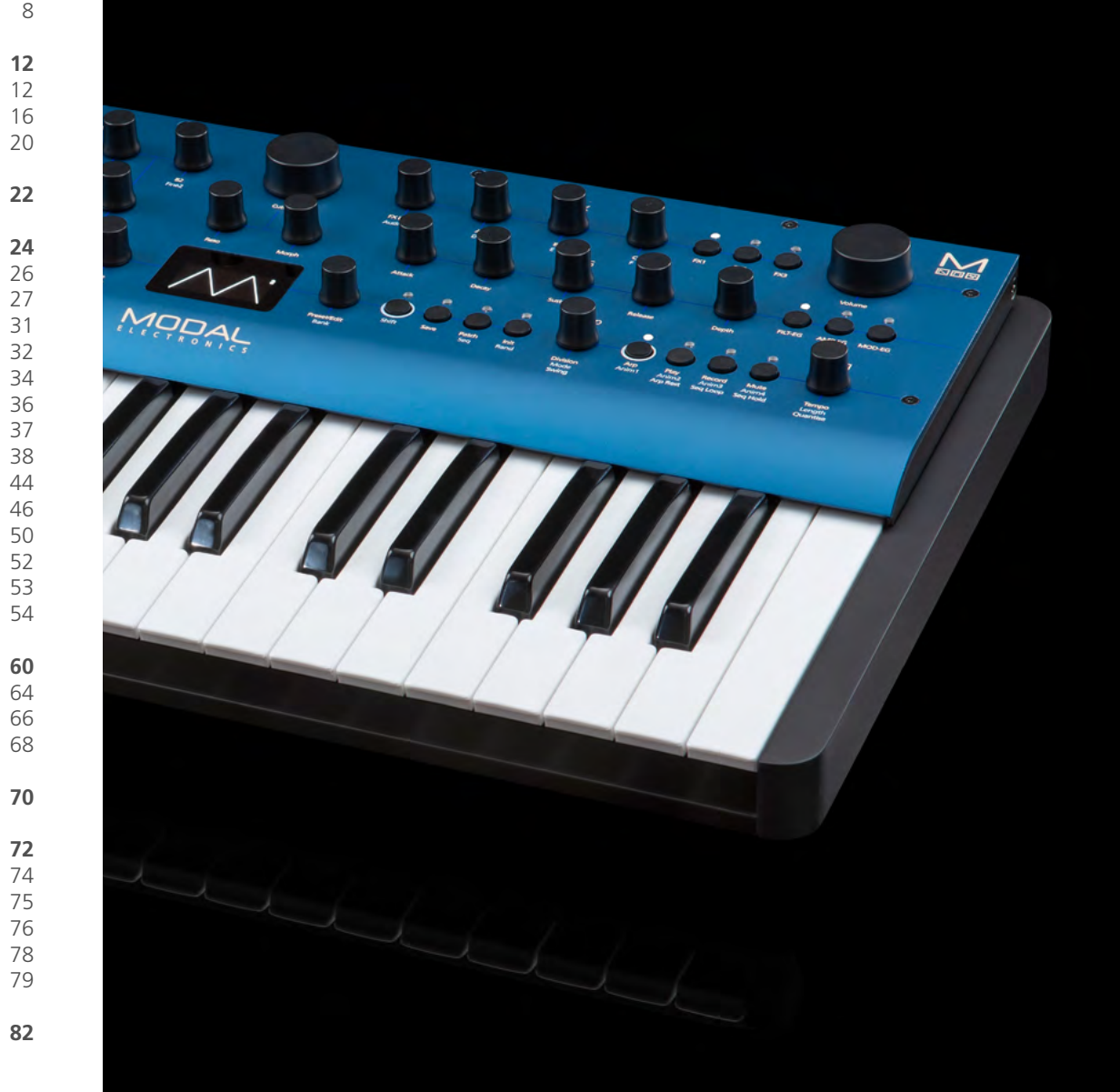

## 00 Einführung

Der Modal COBALT8 ist ein 8-stimmiger polyphoner virtuell-analoger Synthesizer mit erweiterten Möglichkeiten.

Er bietet zwei unabhängige Oszillatorgruppen mit jeweils 34 verschiedenen Algorithmen. Es gibt einen Mix-Regler zwischen den Oszillatorgruppen und einen erweiterten Oszillator-Drift-Regler, um massive Super-Sounds zu erzeugen.

Die verfügbaren Algorithmen umfassen eine Vielzahl komplexer analoger Synthesetechniken: eine integrierte Crossmodulation (SYNC, RM und viele mehr), PWM, geglättetes Morphing zwischen VA-Wellenformen, Bit-Crushing und gefiltertes Rauschen. Jeder Algorithmus bietet sinnvolle Bedienelemente, welche die komplexe Synthese mit nur zwei Parametern vereinfachen.

Es gibt ein digitales Kaskadenfilter mit verschiedenen Konfigurationen und drei dedizierte flexible Hüllkurvengeneratoren für AMP, MOD und FILTER, auf die unabhängig oder simultan über die Bedienoberfläche zugegriffen werden kann.

COBALT8 verfügt außerdem über eine äußerst leistungsstarke "Mod Matrix" mit acht zuweisbaren Slots und vier zusätzlichen festen Routings, 12 Mod-Quellen und 55 Ziele.

Der 4-achsige Joystick kann einer Vielzahl von Modulationszielen zugewiesen und bei Bedarf in einer gewünschten Einstellung "gesperrt" werden.

Es gibt drei LFOs mit Tempo-Synchronisation (zwei polyphone, einer global).

COBALT8 verfügt über drei unglaublich leistungsstarke, unabhängige und vom Anwender konfigurierbare Stereo-FX-Engines mit 11 FX-Optionen, die anspruchsvolle Delays, üppige Reverbs, Flanging, Phasing und Rich-Chorus erzeugen können - um nur einige zu nennen.

Die Hardware wurde aus hochwertigen Komponenten hergestellt: einem pulverbeschichteten schwarzen Stahlgehäuse, einer eloxierten Aluminiumfrontplatte, Endlosreglern und einer superhellen weiß-auf-schwarzen OLED-Anzeige.

Neben den zahlreichen Anschlüssen bietet COBALT8 einen USB-Anschluss, über den Sie den Synthesizer mit der MODALapp auf einem Tablet oder Smartphone verbinden können. Dies kann für die Preseterstellung und -verwaltung sowie für die Aktualisierung der Firmware des COBALT8 verwendet werden (siehe Kapitel "Updates").

### **Polyphonie**

• 8-stimmige Polyphonie mit der Option, zwei beliebige COBALT8-Synthesizer für eine 16-stimmige Polyphonie zu kaskadieren

### **MPE**

• Unterstützt MPE-kompatible MIDI-Controller, so dass Sie einzelne Noten polyphon steuern und spielen können

### **Oszillatoren**

- Zwei unabhängige Oszillatorgruppen mit auswählbaren Algorithmen, in sich geschlossene Oszillator-Crossmodulation und Bedienelemente
- 34 Algorithmen umfassen eine Vielzahl komplexer analoger Synthesetechniken: eine integrierte Crossmodulation (SYNC, RM und viele mehr), PWM, geglättetes Morphing zwischen VA-Wellenformen, Bit-Crushing und gefiltertes Rauschen
- Jeder Algorithmus bietet sinnvolle Bedienelemente, welche die komplexe Synthese mit nur zwei Parametern vereinfachen
- Erweiterte Oszillator-Drift und Voice Width zur Erzeugung massiver Stereo-Sounds

### **Filter**

• Morphbares 4-Pole-Kaskadenfilter mit umschaltbaren Konfigurationen

#### **Modulation**

- Drei dedizierte Hüllkurvengeneratoren für AMP, MOD und FILTER, auf die unabhängig oder gleichzeitig zugegriffen werden kann, einschließlich negativer (umgekehrter) Versionen und zahlreichen Hüllkurvenkurvenoptionen
- Drei zuweisbare LFOs, zwei davon polyphon, einer global
- Acht zuweisbare Modulations-Slots und vier zusätzliche feste Modulationsroutings für gemeinsame Zuweisungen von 12 Modulationsquellen und 55 Modulationszielen

### **Sequenzer und Arpeggiator**

- Polyphoner Echtzeit- und Step-Sequenzer mit 512 Noten und vier aufnehmbaren / bearbeitbaren Parameteranimationen (Delay FX, LFOs, Sequenzer und Arpeggiator können entweder intern oder extern getaktet werden)
- Der Step-Sequenzer bietet bis zu 64 Schritte, acht Noten pro Schritt, vier Animations-Spuren im Parameter-Lock-Stil, einen Step Input-Modus, mehrere Wiedergabemodi, einschließlich Gate-Modi und Pausefunktion
- Integrierter, hochentwickelter programmierbarer Arpeggiator mit 32 Schritten mit Pausefunktion; bis zu 2048 zufällige Schritte, bevor eine Wiederholung eintritt

### **Effekte (FX)**

• Drei unglaublich leistungsstarke und unabhängige vom Anwender konfigurierbare Stereo- FX-Engines für Chorus, Phaser, Flanger (Pos), Flanger (Neg), Tremolo, LoFi, Rotary, Stereo- Delay, Ping-Pong-Delay, X-Over-Delay und Reverb, in beliebiger Reihenfolge konfigurierbar

### **Interner Speicher**

- Speicher für 500 Patches, alle vollständig editierbar. 300 Factory-Programme
- 100 Sequenzer-Presets, die zum schnellen Laden mit jedem Patch verknüpft werden können
- 100 FX-Presets
- Acht Quick Recall-Slots, auf die Sie über das Bedienfeld zugreifen können, um Ihre bevorzugten Patches schnell zu laden

### **Controller und Performance**

- Premium FATAR 37-Tasten-Keyboard mit Velocity- und Channel-Aftertouch
- 29 Endlosregler, 24 Taster
- 4-Achsen-Joystick, der einer Vielzahl von Modulationszielen zugewiesen und auf Wunsch "gelockt" werden kann
- Zahlreiche Keyboardmodi: Mono, Poly, Unison 2, Unison 4, Unison 8, Stack 2 und Stack 4
- Glide/Portamento im Legato- und Stakkato-Modus
- Chord Invert-Funktion zum einfachen Erstellen von Akkordumkehrungen und -variationen

### Spezifikationen

### **Ein- und Ausgänge**

- 6.35 mm Klinken-Dual-Mono Ausgang
- 6.35 mm Klinken-Kopfhörer-Ausgang
- 3.5 mm Klinken-Stereo Audio-Eingang
- MIDI DIN In und Out
- 3.5 mm Analog Clock Sync In und Out
- Class Compliant MIDI via USB-Anschluss
- 6.35 mm Klinken-Expression Pedaleingang
- 6.35 mm Klinken-Sustain Pedaleingang

### **Gehäuse und Anzeige**

- Bühnentaugliches Stahl- und Aluminiumgehäuse mit umweltfreundlich gebeizten Bambusseitenteilen
- 1.54 Zoll OLED-Display für schnelles visuelles Feedback während der Wiedergabe / Bearbeitung

#### **Power**

• Stromversorgung: DC-9.0V – 1.5A positiver Center

### **Editor-Software**

- Kostenloser MODALapp-Software-Editor für macOS, Windows, iOS und Android
- Die MODALapp kann auch in eine Digital Audio Workstation (DAW) geladen werden, hierfür sind VST3- und AU-Versionen verfügbar

### **Abmessungen (L x B x H)**

 $\bullet$  555 x 300 x 100 mm / 21.9" x 11.8" x 4.0"

### **Gewicht**

• 5.6 kg / 12.4 lbs

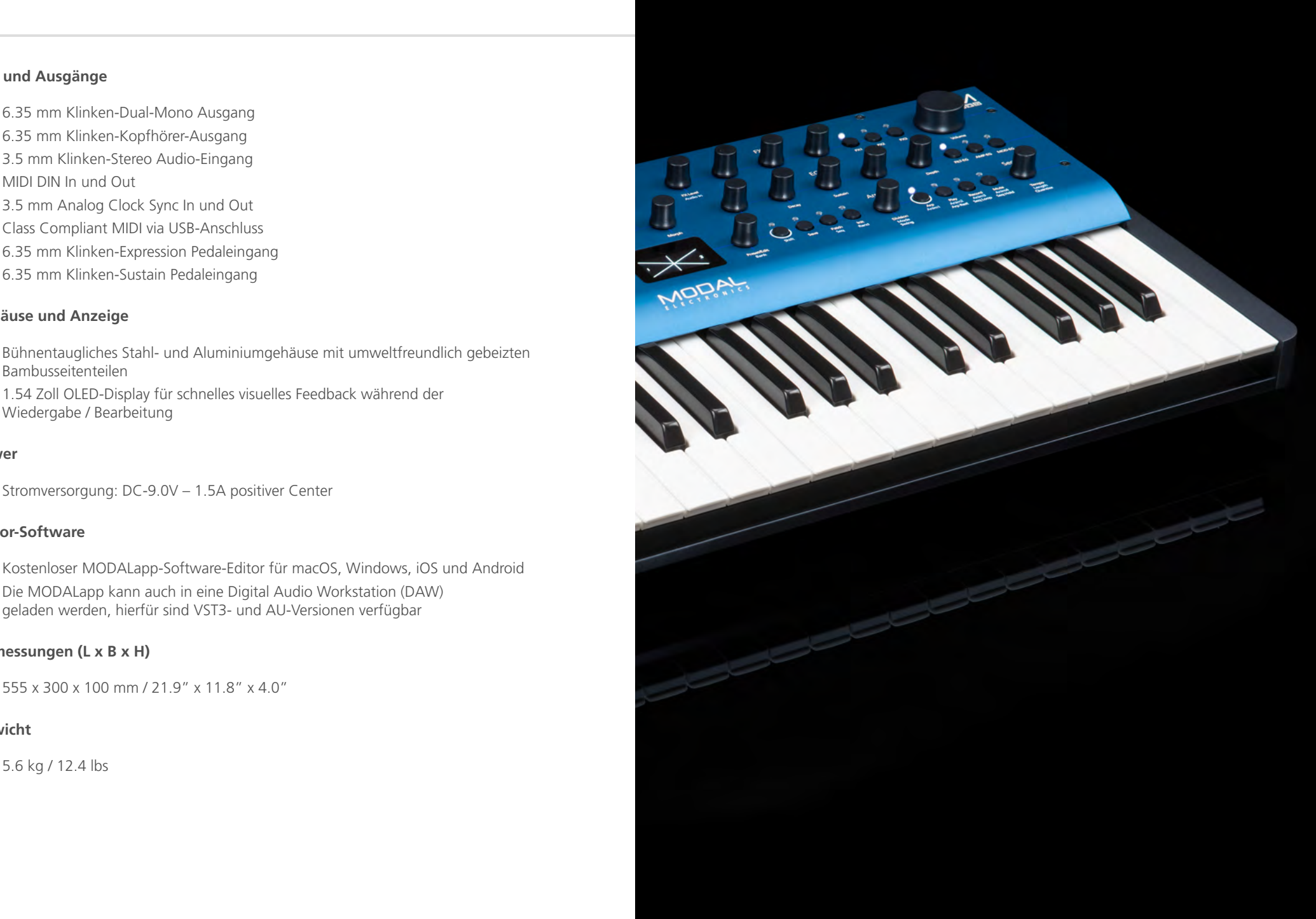

## 01 Loslegen

### Basisfunktionen

#### **Einschalten**

Schließe das mitgelieferte Netzkabel an deinen COBALT8 an und verbinde dann die Ausgänge des COBALT8 mit einem Mixer. Wenn du möchtest, kannst du auch deine Kopfhörer anschliessen. Für die MODALapp-Kommunikation hast du optional die Möglichkeit, deinen Computer oder dein Tablet mit einem USB-Kabels mit dem COBALT8 zu verbinden

Schalte dann deinen COBALT8 an.

In der Anzeige ist eine Startanimation zu sehen. Wenn der Synthesizer betriebsbereit ist, ändert sich die Anzeige und zeigt die Haupt-Patch-Menüseite.

#### **Bedienparameter**

Die Modal COBALT8-Bedienoberfläche ist äußerst intuitiv und benutzerfreundlich gestaltet, so dass alle wichtigen Parameter direkt darüber leicht zugänglich und editierbar sind. Alle Funktionen sind auch über die Anzeige und die beiden danebenliegenden Regler zugänglich und anpassbar.

Diese beiden Regler befinden sich rechts und links von der Anzeige und werden für die Bildschirmnavigation und -steuerung verwendet. Sie können die Regler auch drücken, um entweder den Modus zu wechseln oder die ausgewählte Funktion auszulösen / zu ändern:

- **• Page/Param**  Wenn sich dieser Regler im Modus "Page" (oberste Zeile des Anzeigetextes) befindet, durchläuft er die Parameterseiten/-gruppen (z.B. Osc1, Osc2, Filter). Im 'Param'-Modus (untere Zeile des Anzeigetextes) werden die Parameter auf dieser Seite/Gruppe durchlaufen. Indem du auf den Regler klickst, kannst du zwischen den beiden Modi umzuschalten, wobei der Modus in der Anzeige mit einer Linie oben für den Modus "Page" und unten für den Modus "Param" angezeigt wird.
- **• Preset/Edit (/Bank)**  Mit diesem Regler/Schalter können Sie den aktuell ausgewählten Wert einstellen oder den aktuell angezeigten Parameter einstellen. Wenn sich das Bedienfeld im Shift-Modus befindet, wird mit dem Regler "Load Patch" die Patch- Banknummer ausgewählt und in 100er-Schritten nach oben oder unten gesprungen.

### **Sekundäre Funktionen**

COBALT8 ist trotz seiner geringen Baugröße ein voll ausgestatteter Synthesizer. Daher gibt es eine Reihe von erforderlichen Bedienkombinationen, um einige der tieferen Funktionen des Synthesizers zu erreichen. Die Bedienoberfläche verfügt über vier Taster, mit denen du auf sekundäre Funktionen zugreifen kannst.

Um auf die mit hellblauem Text gekennzeichneten Funktionen zuzugreifen, drücke entweder den 'Shift'-Taster, um den Schaltmodus zu sperren oder löse ihn, indem du den 'Shift'-Taster gedrückt hältst und einen Regler drehst bzw.einen Taster drückst. Nach dem Loslassen kehrt das Bedienfeld automatisch in den normalen Nicht-Shift-Status zurück.

Halte den Taster im Bereich mit dem hellgrauen Ring (Taster 'Velo' oder 'Arp') gedrückt, um auf die Funktionen auf dem Bedienfeld zuzugreifen, die mit hellgrauem Text gekennzeichnet sind (3 Taster unten links, 3 Taster und 2 Regler unten rechts) und drücke den entsprechenden Taster. HINWEIS: Diese Kombinationen sind nur temporär und können nicht gesperrt werden.

Der Taster 'Patch/Seq' wird hauptsächlich verwendet, um die Anzeige entweder auf den Parameter 'Patch laden' oder 'Seq laden' zum Laden von Patches oder Sequenzen zu schalten und das Bedienfeld entweder in den Modus "Patch" oder "Seq" zu versetzen. Im 'Patch'- Modus werden die Taster 'Save' und 'Init' für die Verwaltung der Patch-Presets verwendet. Im Modus 'Seq' werden die Taster 'Save' und 'Init' für die Verwaltung der Sequenzpresets verwendet. Wenn die weiße LED über diesem Taster leuchtet, befindet sich das Bedienfeld im Seq-Modus.

Wenn der Taster 'Patch / Seq' gedrückt gehalten wird, kannst du auch den Filter-Typ auswählen, indem du den 'Cutoff'-Regler drehst, die 'Arp Gate'-Länge durch Drehen des 'Arp'-Reglers oder die Intensität der von der 'Patch Gain'-Funktion angewendeten Dynamikbearbeitung durch Drehen des 'Volume'-Reglers. Den Akkordumkehrungstyp (Chord Inversion) wählst du durch Drehen des 'Drift'-Reglers.

'Init/Rand'-Taster/-Funktionen reagieren auf das Halten eines Tasters.

### **Navigation und Laden von Presets**

Um durch Patches zu navigieren und diese zu laden, drücke zunächst den 'Patch/Seq'- Taster, um zur Patch-Seite zurückzukehren. Scrolle mit dem 'Preset/Edit'-Regler durch die Presets. Klicke auf diesen Regler, um das gewünschte Preset zu laden. Neben dem aktuellen Preset-Namen wird ein Sternchen angezeigt, um auf nicht gespeicherte Änderungen hinzuweisen.

### **Ein Preset initialisieren (Init)**

Halte den ´Init´-Taster gedrückt. In der Anzeige erscheint eine Bestätigungsmeldung. Das aktuelle Preset wird jedoch erst beim Speichervorgang überschrieben.

### **Ein Preset randomisieren (Randomise)**

Drücke auf den 'Rand'-Taster, entweder im Shift-Modus oder während dabei der Shift-Taster gedrückt gehalten wird. Es erscheint eine Bestätigungsmeldung in der Anzeige. Das aktuelle Preset wird jedoch erst beim Speichervorgang überschrieben. Randomise ist nur für Patches verfügbar.

### **Ein Preset speichern (Save)**

Drücke zuerst den Taster 'Save', um den vollständigen Speichervorgang aufzurufen (Auswahl des Preset-Slots und/oder Eingabe des Namens - siehe unten) oder halte den Taster 'Save' gedrückt, um einen 'schnellen' Speichervorgang durchzuführen (Speichern des Presets direkt im momentanen Slot mit dem aktuellen Namen). Im vollständigen Speichervorgang werden die Presets wie folgt gespeichert:

### **Slot-Auswahl**

Wähle mit dem Regler 'Preset/Edit' die Preset-Bank/Nummer aus, in die gespeichert werden soll und drücke dann 'Edit', um sie auszuwählen.

### **Ein Preset benennen**

Selektiere mit dem Regler 'Page/Param' Zeichenposition aus und verwende 'Edit', um das gewünschte Zeichen auszuwählen. Drücke 'Preset/Edit', um die Bearbeitung des Namens abzuschließen. Hierfür gibt es eine Reihe von Bedienfeldkombinationen:

- Drücke 'Oct-', um zu den Kleinbuchstaben zu springen
- Drücke 'Oct+', um zu den Großbuchstaben zu springen
- Drücke 'Transpose', um zu den Ziffern zu springen
- Drücke 'Chord', um zu den Symbolen zu springen
- Drücke 'Page/Param', um ein Leerzeichen einzufügen (verschiebt alle oben genannten Zeichen nach hinten)
- Drücke 'Init', um das aktuelle Zeichen zu löschen (verschiebt alle oben genannten Zeichen nach vorne)
- Halte 'Init', um den gesamente Namen zu löschen

### **Bestätigen (Confirming)**

Drücke 'Preset/Edit', um die Einstellungen zu bestätigen und das Preset zu speichern. Halte zu irgendeinem Zeitpunkt während des Speichervorgangs den Taster 'Page/Param' gedrückt, um einen Schritt zurück zu gehen. Mit dem Taster 'Patch/Seq' verlässt und beendest du den Vorgang, ohne das Preset zu speichern.

### **Quick Recalls**

COBALT8 bietet acht Quick Recall-Speicherplätze zum schnellen Laden von Presets. Diese Quick Recalls werden mit den folgenden Tastenkombinationen ausgelöst:

- Halte erst 'Patch' und dann einen der acht Taster unten links im Bedienfeld, um das aktuell geladene Patch einem QR-Slot zuzuweisen.
- Halte 'Patch' und drücken dann einen der acht Taster unten links im Bedienfeld, um das Patch in den QR-Slot zu laden.

### **LFO**

- Drehe die 'Rate'-Regler in den negativen Bereich, um synchronisierte Geschwindigkeits-Einstellungen auszwählen.
- Um auf die LFO3-Parameter zugreifen zu können, aktivieren den 'Shift'-Modus und drücke dann den LFO2/LFO3-Taster.

### **Filter**

• Halte den 'Patch'-Taster gedrückt und drehe dann den 'Cutoff'-Regler, um den Filtertyp auszuwählen.

### **Hüllkurven (Envelopes)**

- Halte entweder den 'FILT-EG' oder 'AMP-EG' Taster eine Sekunde lang gedrückt und drehe dann die ADSR-Regler, um alle Hüllkurven gleichzeitig anzupassen.
- Drücke den 'MEG'-Taster, wenn MEG bereits ausgewählt ist, um die MEG-Zuweisung zu sperren.

#### **Sequencer**

- Halte den 'Mute'-Taster gedrückt, um die Sequenzernoten zu löschen.
- Halte die Taster 'Anim1'/'Anim2'/'Anim3'/'Anim4' gedrückt, um eine Animationsspur zu löschen.
- Wenn in der Anzeige der Parameter 'Linked Sequence' angezeigt wird, halte den Taster "Edit" gedrückt, um den Wert auf die aktuell geladene Sequenz einzustellen.
- Halte den 'Patch'-Taster und drücke dann den 'Record'-Taster, um den Step- Sequenzer-Bearbeitungsmodus aufzurufen, wenn sich die aktuell geladene Sequenz im 'Step'-Modus befindet.

### **Arp**

- Halte den 'Arp'-Taster und drücke dann die Tasten auf dem internen oder einem externen Keyboard, um einem Pattern Noten hinzuzufügen oder drücken Sie den 'Rest'-Taster, um dem Pattern eine Pause hinzuzufügen.
- Halte den 'Patch'-Taster gedrückt und drehe dann den 'Division'-Regler, um das Arp Gate einzustellen.

### **Keyboard/Voice**

- Drücke wiederholt auf 'Unison', um durch die verschiedenen Unisono-Modi zu schalten. Drücke wiederholt auf 'Stack', um durch die verschiedenen Stackmodi zu schalten.
- Drücke 'Chord', während du einen Akkord auf dem internen oder einem externen Keyboard spielst, um den Chord Mode-Akkord einzustellen.
- Halte 'Transpose' und drücke dann eine Taste auf dem internen Keyboard, um alle Noten zu transponieren, wobei die zentrale C-Taste der Grundton ist. Drücke Sie 'Transpose' alleine, um die Transponierung auf 0 zurückzusetzen.
- Halte den Taster 'Sustain' eine Sekunde lang gedrückt, wenn Sustain anschalten wird, um den Sustain-'Latch-Mode' zu aktivieren.
- Halte den 'Patch'-Taster und drehen dann den Drift-Regler, um den Parameter Chord Invert einzustellen.

### **Modulation**

- Um einen Mod-Slot zuzuweisen, halte entweder den gewünschten Mod-Source- Taster gedrückt (temporär) oder sperre diesen. Stelle dann eine Intensität (Depth) ein, indem du den gewünschten Modulations-Destination-Parameterregler drehst.
- Wenn du dich im Mod Source-Zuweisungsmodus befindst, wird durch erneutes Drücken der blinkenden Mod Source-Taster der Zuweisungsmodus beendet.
- Mod-Source-Taste + 'Depth'-Regler Stellt die globale Intensität für diese Mod-Quelle ein.
- Drücke wiederholt auf ModSlot, um alle Mod-Slot-Einstellungen in der Anzeige anzuzeigen.
- Wenn in der Anzeige ein Mod-Slot-Parameter 'Depth' angezeigt wird (durch Zuweisen der Modulation über das Bedienfeld oder über den ModSlot-Taster), halte den Schalter 'Edit' gedrückt, um die Zuweisung des Mod-Slots zu löschen.
- Um der globalen Oszillatorfrequenz eine Mod-Quelle zuzuweisen, verwende einen der Finetune-Regler. 'Tune1' wird der Osc1-Stimmung zugewiesen, 'Tune2' der Osc2- Stimmung.

### Bedienfunktionen auf der Benutzeroberfläche

### **Effekte (FX)**

- Drücke wiederholt die Taster FX1/FX2/FX3, um den FX-Typ des jeweiligen Effekt-Slots zu ändern.
- Halte den Taster FX1/FX2/FX3 gedrückt, um den FX-Typ des jeweiligen Effekt-Slots auf "None" (keinen Effekt) zurückzusetzen.
- Drehe den 'B'-Regler in den negativen Bereich, wenn der Delay FX eingestellt ist, um Zugriff auf die temposynchronisierten Delayzeiten zu erhalten.
- Drücke FX1 + FX2 + FX3, um direkt zum Parameter 'FX Preset Load' zu springen.

### **Globale Einstellungen**

- Wenn in der Anzeige die Option 'Reset' angezeigt wird, halte den Taster 'Edit' gedrückt, um die Zurücksetzen-Funktion auszulösen. Beachte, dass dadurch auch die Main Volume und Tempo Parameter Werte zurückgesetzt werden, deine Presets jedoch erhalten bleiben.
- Halte den 'Patch'-Taster und drehe dann den 'Volume'-Regler, um den Patch Gain-Parameter einzustellen

### **Anzeigeparameterliste**

- Wenn ein Anzeigeparameter durchgestrichen ist, bedeutet dies, dass er aufgrund des Werts oder Status anderer Parameter oder Einstellungen inaktiv ist (und nicht bearbeitet werden kann).
- Wenn ein Anzeigeparameterwert unterstrichen ist und so den aktuell ausgewählten Wert anzeigt, muss der 'Preset/Edit'-Regler gedrückt werden, um neu ausgewählte Werte zu bestätigen.

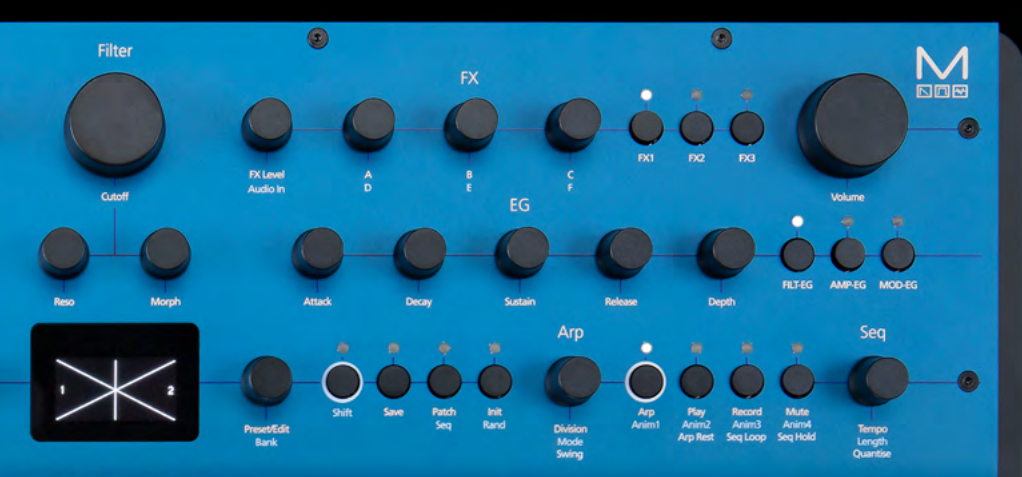

### MODAL

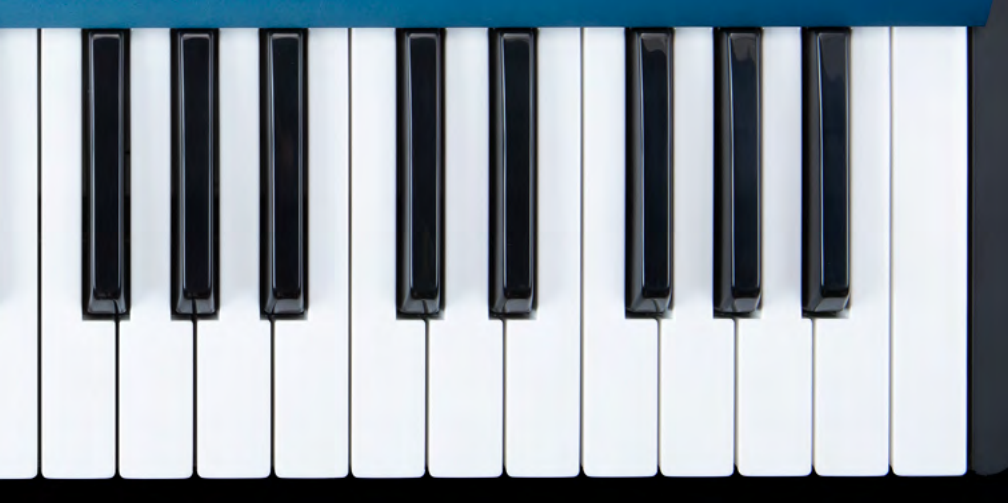

### Anzeigemenüs

**Filter** Cutoff Reso Morph Type

Amount Attack Decay Sustain Release Type

Amount Attack Decay Sustain Release Type

Amount Attack Decay Sustain Release Type Assign

**LFO1** Shape Rate Depth Mode Sync Assign

### Anzeigemenüs

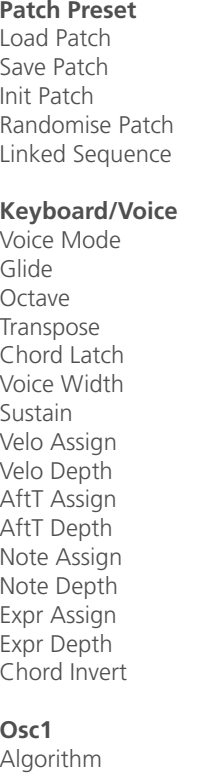

Param A Param B Tune Fine

### **Osc2**

Algorithm Param A Param B Tune Fine

### **Osc (General)**

Mix Drift

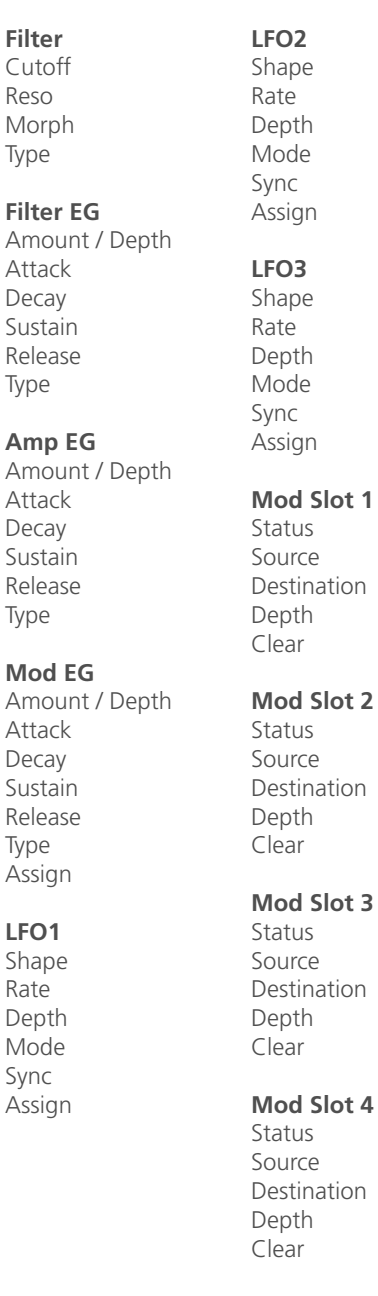

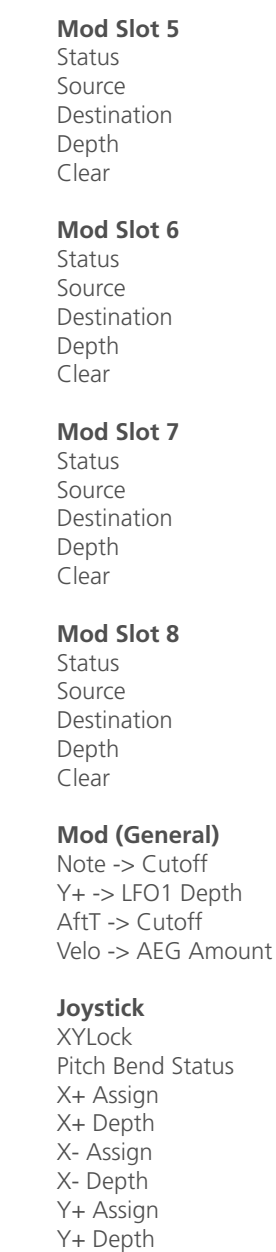

Y- Assign Y- Depth

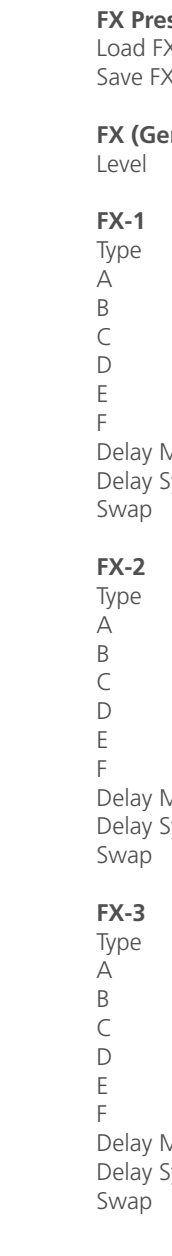

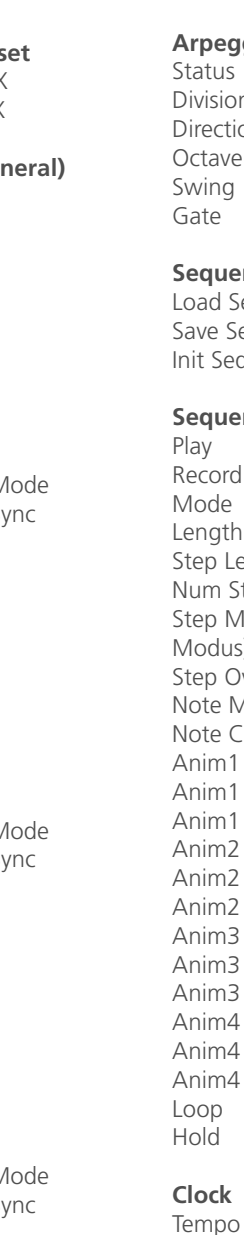

### **Arpeggiator** tatus Division *irection* Octave wing

**Sequence Preset**  oad Sequence ave Sequence nit Sequence

### **Sequencer**

lay ecord Mode Length tep Length lum Steps tep Mode (Step Modus) tep Overdub Note Mute lote Clear Anim1 Status Anim1 Param Anim1 Clear Anim2 Status Anim2 Param Anim2 Clear Anim3 Status Anim3 Param Anim3 Clear Anim4 Status Anim4 Param Anim4 Clear oop Hold **Clock**

### **Audio** Main Volume Patch Gain

Headphone Level Gain Boost Audio In Volume Audio In -> FX

### **Settings - MIDI**

MIDI-in Oct Offset MIDI-in Monitor

**Settings - UI** Screen Brightness Screen Switch Mode Screensaver Idle Time LEDs Brightness Keyboard Local Velocity Curve Aftertouch Curve Modwheel Out Pitchbend Out X+ Calibration X- Calibration Y+ Calibration Y- Calibration Centre Calibration Expr Pedal - Type

Channel Omni Pitchbend Range MPE Mode MPE Master Channel MPE Num Channels MPE Pitchbend Range DIN In Filters DIN Out Filters DIN Thru USB Thru Arp / Seq Out Reset Settings Firmware Version

#### **Settings - Sequencer** Metronome Pre-Roll

Quantise Transport **Settings - General** Clock Source Global Tune Polychain Master Preset Auto-Load

## 02 Anschlüsse

### Audio In

Audio-Eingang über eine 3,5mm-Stereo-Klinken-Buchse.

### Expression-Pedal über eine Standard-6,3mm-Stereo-Klinken-Buchse von einer externen Expression-Quelle.

COBALT8 funktioniert am besten mit Expression- Pedalen, welche eine TRS-Polarität verwenden und einen Widerstand von 10k oder mehr besitzen. COBALT8 bietet jedoch über eine Softwarekonfigurationsoption, um die grundlegende Kompatibilität mit RTS-Polaritätspedalen zu gewährleisten und die Kompatibilität mit verschiedenen Widerständen zu verbessern. Wenn dein Expression-Pedal über einen Polaritätsschalter verfügt, empfehlen wir, diesen auf die Polarität "TRS" einzustellen (die Standardeinstellung bei den meisten Pedalen). Informationen zum Einstellen der optimalen Kompatibilität mit Polarität und dem Widerstandswert Ihres Expression-Pedals finden Sie im Abschnitt 'Einstellungen - Pedaltyp'. Wenn du COBALT8 nicht so konfigurieren kannst, dass er ordnungsgemäß mit Ihrem Expression-Pedal funktioniert, musst du möglicherweise einen TRS-Polaritätsadapter verwenden. Beachte, dass Expression-Pedale mit TS-Polarität mit dem COBALT8 nicht funktionieren.

### MIDI (In, Out)

MIDI In / Out über ein 5-poliges MIDI-DIN-Kabel. Diese Buchsen können zur Kommunikation mit anderen MIDI-Geräten verwendet werden. Der MIDI-Ausgang kann mittels der MODALapp oder dem MODALplugin auf Thru eingestellt werden (siehe Abschnitt MIDI).

### USB MIDI

COBALT8 ist ein Class-compliant USB-MIDI-Gerät und kann über eine USB B-Verbindung für die MODALapp-Kommunikation und MIDI-Eingang und MIDI-Ausgang mit einem USB-Host verbunden werden. Schließe COBALT8 einfach mit einem Standard- USB-Kabel an eine USB-Buchse an, z.B. an einen Computer oder ein Tablet und betreibe COBALT8 als MIDI-Device mit deinem Computer oder Tablet.

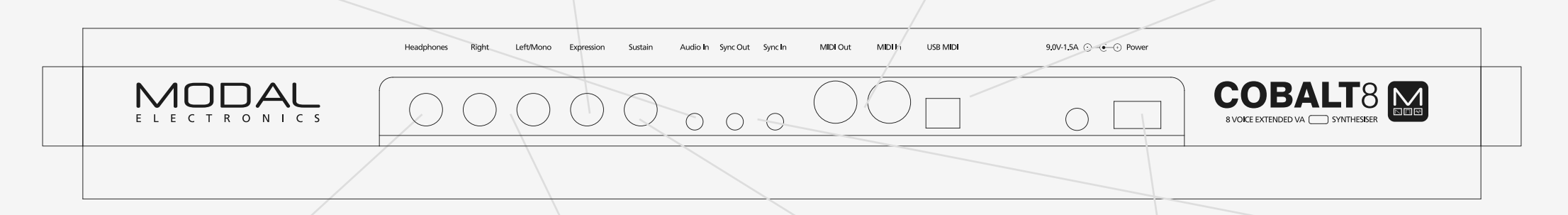

### Headphones

Kopfhörerausgang über eine 6,3-mm-Stereoklinkenbuchse. Der Pegel kann mit dem VOLUME-Regler oder mit dem Headphone Level im Anzeigemenü eingestellt werden.

Der Kopfhörerausgang spiegelt den Audioausgang wider, so dass das Signal je nach aktueller Audioausgangskonfiguration entweder stereo oder mono sein kann.

### Line Out

Line-Level-Stereo-Ausgänge über 6,3mm-Mono-Klinken- und Stereo-Klinken-Buchsen. Nur die linke Buchse unterbricht die Stereoausgabe und liefert das Signal in mono. Die Ausgänge können zum Abhören und Aufnehmen mit jedem Line-Level-Eingang verbunden werden. Der Line-Ausgang liefert eine höhere Signalqualität als der Kopfhörerausgang. Verwende ihn daher immer beim Aufnehmen oder während einer Performance. Der Line-Out-Pegel kann mit dem Volume-Regler eingestellt werden.

Sustain-Pedal über eine Standard 6,3mm-Mono/TS- oder Stereo/TRS-Buchse von einem externen Sustain-Pedal.

Hinweis: COBALT8 unterstützt beide Arten von Sustain-Pedal-Polaritäten. Während des Einschaltens des COBALT8 können die Pedale "Positive / Normally Open" angeschlossen/getrennt werden. Die Pedale "Negative / Normally Closed" müssen jedoch vor dem Einschalten des Geräts angeschlossen und nach dem Ausschalten des Geräts getrennt werden, um ordnungsgemäß zu funktionieren. Wenn dein Sustain-Pedal über einen Polaritätsschalter verfügt, empfehlen wir, diesen auf positive Polarität einzustellen. Wenn du hinsichtlich der Polarität deines Pedals nicht sicher bist, wird empfohlen, das Pedal nur bei ausgeschaltetem Gerät anzuschließen/zu trennen.

### Clock Sync (In, Out)

Clock Sync In / Out über eine 3,5 mm- Mono-Klinken-Buchse. Schließe einfach wie gewünscht deine synchronisierbaren Geräte an (siehe Abschnitt zur "Synchronisation").

### **POWer**

Netzschalter des COBALT8. Stromversorgung über DC-9.0V - 1.5A Center-Plus-Netzteil (im Lieferumfang enthalten).

## 03 Synthesis Engine

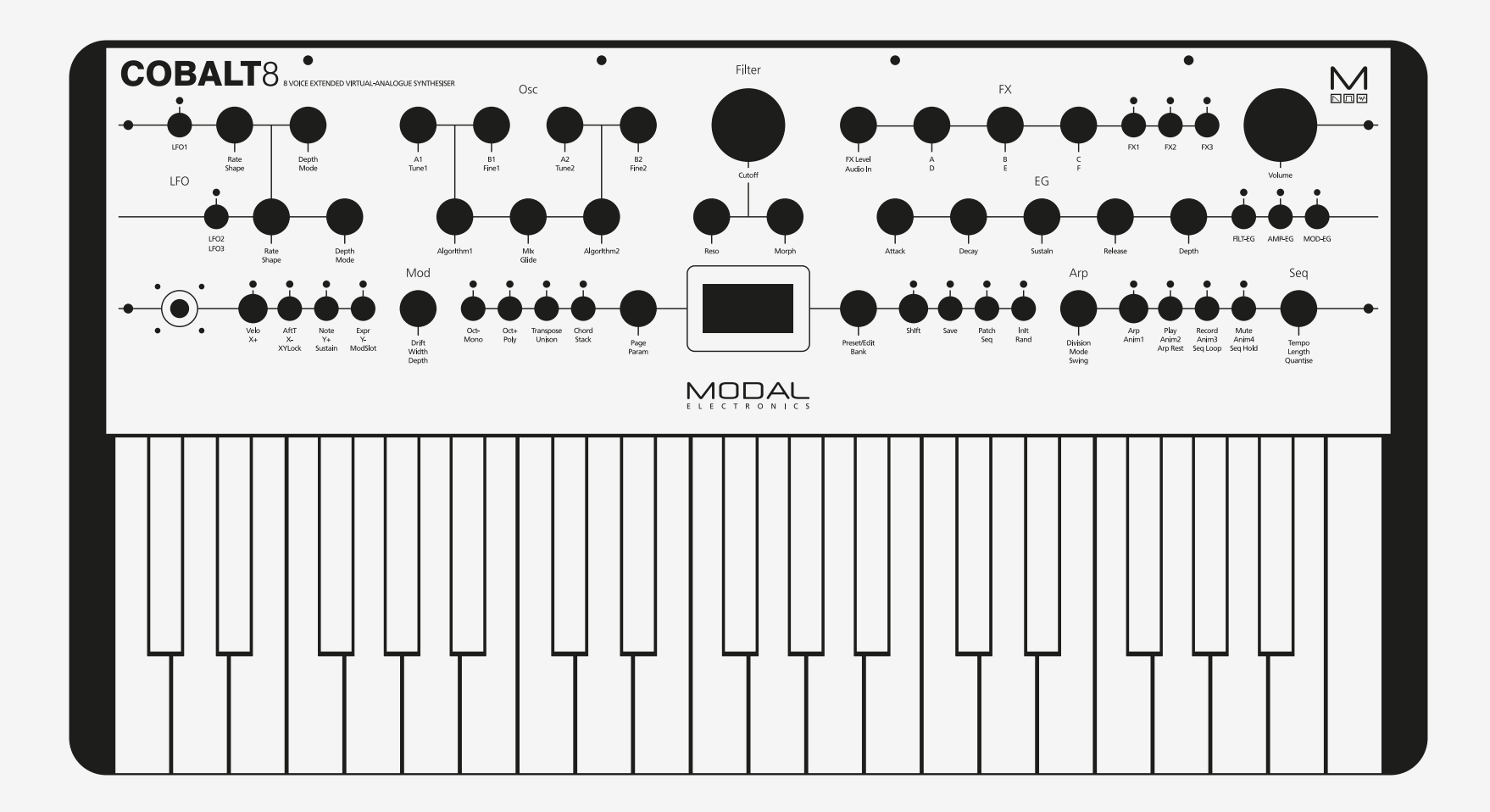

### Oszillatoren

### Algorithmen

COBALT8 bietet zwei unabhängige Oszillatorgruppen mit jeweils 34 verschiedenen Algorithmen. Es gibt einen Mix-Regler zwischen den Oszillatorgruppen und einen erweiterten Oszillator-Drift-Regler, um massive Super-Sounds zu erzeugen.

- **• Algorithm1:** Mit diesem Regler wird der Algorithmus für die Oszillatorgruppe 1 ausgewählt.
- **• A1:** Mit diesem Regler steuerst du den Parameter A für den ausgewählten Algorithmus der Oszillatorgruppe 1.
- **• B1:** Mit diesem Regler steuerst du den Parameter B für den ausgewählten Algorithmus der Oszillatorgruppe 1.
- **• Tune 1:**Wenn du den 'Shift'-Taster gedrückt hältst (oder im gesperrten Shift-Modus) und dann diesen Regler drehst, kannst du die Grobstimmung von Algorithm1 (Tune) in Halbtonschritten im Bereich von +/- 2 Oktaven einstellen.
- **• Fine 1**:Wenn du den 'Shift'-Taster gedrückt hältst (oder im gesperrten Shift-Modus) und dann diesen Regler drehst, kannst du die Feinstimmung von Algorithm1 (Fine) Bereich von +/- 100 Cents einstellen.
- **• Algorithm2:** Mit diesem Regler wird der Algorithmus für die Oszillatorgruppe 2 ausgewählt.
- **• A2:** Mit diesem Regler steuerst du den Parameter A für den ausgewählten Algorithmus der Oszillatorgruppe 2.
- **• B1:** Mit diesem Regler steuerst du den Parameter B für den ausgewählten Algorithmus der Oszillatorgruppe 2.
- **• Tune2:** Wenn du den 'Shift'-Taster gedrückt hältst (oder im gesperrten Shift-Modus) und dann diesen Regler drehst, kannst du die Grobstimmung von Algorithm1 (Tune) in Halbtonschritten im Bereich von +/- 2 Oktaven einstellen.
- **• Fine2:** Wenn du den 'Shift'-Taster gedrückt hältst (oder im gesperrten Shift-Modus) und dann diesen Regler drehst, kannst du die Feinstimmung von Algorithm1 (Fine) Bereich von +/- 100 Cents einstellen.
- **• Glide:** Wenn du den Shift-Taster gedrückt hältst (oder im gesperrten Shift-Modus) und dann diesen Regler drehst, wird die Geschwindigkeit gesteuert, mit der die Oszillatoren ihre Tonhöhe ändern, wenn sie von einer Note zur nächsten gleiten. Positive Werte erzielen einen normalen, immer aktiven Gleit-Effekt. Negative Werte erzielen ein "Fingerportamento", dass nur gleitet, wenn dabei eine andere Note gehalten wird.
- **• Mix:** Mit diesem Regler kannst du das Verhältnis der Lautstärken der einzelnen Oszillatorgruppen regeln. In der ganz linken Einstellung ist nur Algorithm1 zu hören. Ganz rechts hörst du nur Algorithm2. In der Mitte wird eine ausgewogene Mischung beider Algorithms wiedergegeben.
- 26 27 oder der zufälligen Verstimmung jeder Oszillatorphase und -stimmung. **• Drift:** Dieser Regler steuert die Driftintensität des Oszillators. Das ist der Anstiegs

Die verfügbaren Algorithmen umfassen eine Vielzahl komplexer analoger Synthesetechniken: eine integrierte Crossmodulation (SYNC, RM und viele mehr), PWM, geglättetes Morphing zwischen VA-Wellenformen, Bit-Crushing und gefiltertes Rauschen. Jeder Algorithmus bietet sinnvolle Bedienelemente, welche die komplexe Synthese mit nur zwei Parametern vereinfachen.

- **• VA Sweep:** Durchfährt Sinus, Dreieck, Sägezahn, Rechteck, Pulse (mit Pulsbreite) (A) und kann die Oszillatoren mithilfe von Spread (B) verstimmen (oder musikalische Intervalle erzeugen)
- **• VA Crushed:** Durchfährt Sinus-, Dreieck- und Sägezahnwellenformen (A) und regelt ein Echtzeit-Bit Crushing (B)
- **• Spread Saw:** Spread-Modus mit erweiterter Sägezahn-Oszillatoranzahl; Fähigkeit, zwischen den fundamentalen und verstimmten Oszillatoren (A) überzublenden sowie umfassendere Spread-Optionen (B) (z.B. Oct Up + Detuned)
- **• Spread Square:** Spread-Modus mit erweiterter Rechteck-Oszillatoranzahl; Fähigkeit, zwischen den fundamentalen und verstimmten Oszillatoren (A) überzublenden sowie umfassendere Spread-Optionen (B) (z.B. Oct Up + Detuned)
- **• Spread Triangle:** Spread-Modus mit erweiterter Dreieck-Oszillatoranzahl; Fähigkeit, zwischen den fundamentalen und verstimmten Oszillatoren (A) überzublenden sowie umfassendere Spread-Optionen (B) (z.B. Oct Up + Detuned)
- **• PWM:** Klassische Pulsbreitenmodulation mit Breitensteuerung (A) und Spread (B) zur Verstimmung der Oszillatoren
- **• PWM Dual:** PWM-Modus, in dem sich die Pulsbreite im ersten Zyklus der Wellenform erhöht und im zweiten Zyklus verringert, wenn sich die Breitensteuerung (A) ändert Die Oszillatoren können mit dem Spread (B)-Regler verstimmt werden
- **• PWM Triangle / Square:** AWechselnde Dreieck- und Rechteckwellenformen mit Kontrolle über die Breite der Dreieckneigung (A) und einer Asymmetriesteuerung (B), die es jedem zweiten Zyklus ermöglicht, eine andere Dreieckbreite (invers) als der vorherigen zu erzeugen
- **• PWM Saw Eraser:** Wellenform sowohl mit einem Sägezahn- als auch mit einem PWM-Abschnitt, wobei das Verhältnis zwischen den beiden Abschnitten (A) und der Breite des PWM-Abschnitts (B) relativ zu Parameter A gesteuert wird
- **• PWM Triangle Pinch:** Dreieckwelle mit Pulsbreitenmodulation (A) und Asymmetriesteuerung (B), die es jedem zweiten Wellenform-Zyklus ermöglicht, eine andere Breite als der vorherige zu haben (kann also breiter oder schmaler sein)
- **• Hard Sync Saw:** Klassischer Sägezahn-Hard-Sync mit nicht quantisiertem Verhältnis (A), das mit einem Suboszillator (B) eine Oktave unterhalb der Grundwellenform gemischt werden kann

### Algorithmen

- **• Hard Sync Square:** Klassischer Rechteck-Hard-Sync mit nicht quantisiertem Verhältnis (A), das mit einem Suboszillator (B) eine Oktave unterhalb der Grundwellenform gemischt werden kann
- **• Hard Sync Triangle:** Klassischer Dreieck-Hard-Sync mit nicht quantisiertem Verhältnis (A), das mit einem Suboszillator (B) eine Oktave unterhalb der Grundwellenform gemischt werden kann
- **• Fractal Saw:** Komplexe Sägezahn-Synchronisation mit nicht-quantisierter Kontrolle über das Verhältnis (A) und einer Asymmetriekontrolle (B), die es jedem zweiten Wellenform- Zyklus ermöglicht, ein anderes Sync-Verhältnis als das vorherige zu haben
- **• Fractal Square:** Komplexe Rechteck-Synchronisation mit nicht-quantisierter Kontrolle über das Verhältnis (A) und einer Asymmetriekontrolle (B), die es jedem zweiten Wellenform-Zyklus ermöglicht, ein anderes Sync-Verhältnis als das vorherige zu haben
- **• Fractal Triangle:** Komplexe Dreieck-Synchronisation mit nicht-quantisierter Kontrolle über das Verhältnis (A) und einer Asymmetriekontrolle (B), die es jedem zweiten Wellenform-Zyklus ermöglicht, ein anderes Sync-Verhältnis als das vorherige zu haben
- **• Reverse Saw:** Kehrt periodisch die Richtung der Sägezahn-Wellenform um und ändert die Wiedergaberate (A); die Asymmetriesteuerung (B) ändert die Periodenlänge (d.h., den Umschaltpunkt innerhalb eines Zyklus)
- **• Reverse Square:** Kehrt periodisch die Richtung der Rechteck-Wellenform um und ändert die Wiedergaberate (A); die Asymmetriesteuerung (B) ändert die Periodenlänge (d.h., den Umschaltpunkt innerhalb eines Zyklus)
- **• Reverse Triangle:** Kehrt periodisch die Richtung der Dreieck-Wellenform um und ändert die Wiedergaberate (A); die Asymmetriesteuerung (B) ändert die Periodenlänge (d.h., den Umschaltpunkt innerhalb eines Zyklus)
- **• Window Amp Sync:** Wendet eine Amplitudenmodulation auf eine Sinuswelle unter Verwendung einer hart-synchronisierten Wellenform an. Verfügt über eine nicht quantisierte Steuerung des Synchronisationsverhältnisses (A) und die Möglichkeit, zwischen mehreren "Window Shapes" (B) überzublenden
- **• Metal Saw:** Erzeugt Effekte wie Ring-/Amplitudenmodulation, indem eine Sägezahn-Wellenform zu zwei separaten Signalen synchronisiert wird - eines mit der Basis- und eines mit der Synchronisationsrate. Bietet eine nicht quantisierte Steuerung der Synchronisationsrate (A) und die Einstellung der Balance zwischen der Basiswellenform und dem modulierten Signal (B)
- **• Metal Square:** Erzeugt Effekte wie Ring-/Amplitudenmodulation, indem eine Rechteck-Wellenform zu zwei separaten Signalen synchronisiert wird - eines mit der Basis- und eines mit der Synchronisationsrate. Bietet eine nicht quantisierte Steuerung der Synchronisationsrate (A) und die Einstellung der Balance zwischen der Basiswellenform und dem modulierten Signal (B)
- **• Metal Triangle:** Erzeugt Effekte wie Ring-/Amplitudenmodulation, indem eine Dreieck-Wellenform zu zwei separaten Signalen synchronisiert wird - eines mit der Basis- und eines mit der Synchronisationsrate. Bietet eine nicht quantisierte Steuerung der Synchronisationsrate (A) und die Einstellung der Balance zwischen der Basiswellenform und dem modulierten Signal (B)
- **• Ring Mod Saw:** Ringmodulation zweier Sägezahnwellenformen, mit einstellbaren, sinnvollen quantisierten Verhältnissen (A) und einer Feineinstellung (B), die zwischen diesen Verhältnissen überblendet und eine präzise Steuerung über den gesamten Bereich ermöglicht
- **• Ring Mod Square:** Ringmodulation zweier Rechteckwellenformen, mit einstellbaren, sinnvollen quantisierten Verhältnissen (A) und einer Feineinstellung (B), die zwischen diesen Verhältnissen überblendet und eine präzise Steuerung über den gesamten Bereich ermöglicht
- **• Ring Mod Triangle:** Ringmodulation zweier Dreieckwellenformen, mit einstellbaren, sinnvollen quantisierten Verhältnissen (A) und einer Feineinstellung (B), die zwischen diesen Verhältnissen überblendet und eine präzise Steuerung über den gesamten Bereich ermöglicht
- **• Ring Mod Triangle / Square:** Ringmodulation einer Dreieck- und einer Rechteckwellenform, mit einstellbaren, sinnvollen quantisierten Verhältnissen (A) und einer Feineinstellung (B), die zwischen diesen Verhältnissen überblendet und eine präzise Steuerung über den gesamten Bereich ermöglicht
- **• Ring Mod Saw / Square:** Ringmodulation einer Sägezahn- und einer Rechteckwellenform, mit einstellbaren, sinnvollen quantisierten Verhältnissen (A) und einer Feineinstellung (B), die zwischen diesen Verhältnissen überblendet und eine präzise Steuerung über den gesamten Bereich ermöglicht
- **• Ring Mod Saw / Triangle:** Ringmodulation einer Sägezahn- und einer Dreieckwellenform, mit einstellbaren, sinnvollen quantisierten Verhältnissen (A) und einer Feineinstellung (B), die zwischen diesen Verhältnissen überblendet und eine präzise Steuerung über den gesamten Bereich ermöglicht
- **• Chaos Saw:** Nicht-quantisierte Sägezahn-Ringmodulation (A) kombiniert mit Randomisierung (B)
- **• Chaos Square:** Nicht-quantisierte Rechteck-Ringmodulation (A) kombiniert mit Randomisierung (B)
- **• Chaos Triangle:** Nicht-quantisierte Dreieck-Ringmodulation (A) kombiniert mit Randomisierung (B)
- **• Fold Triangle:** Dreieckswellenformfaltung (A) mit DC-Versatz (B)
- **• Filtered Noise:** Rauschgenerator kombiniert mit einem morphbaren Filter mit vollständiger Kontrolle über Cutoff (A) und Morph (B)

Hinweis: Die Oszillator-Spread-Regler arbeiten wie folgt:

- 0 Alle Oszillatoren sind perfekt gestimmt
- 63 zunehmende Verstimmung der Oszillatoren
- 64 127 Verstimmung der Oszillatoren in musikalischen Intervallen

### Filter

Der COBALT8 bietet ein morphbares 4-Pole-Kaskadenfilter mit umschaltbaren Konfigurationen.

- **• Cutoff:** Dieser Parameter stellt die Grenzfrequenz des Filters Im Bereich von 0 Hz bis 22 kHz ein.
- **• Reso**: Dieser Parameter stellt die Intensität der Filterresonanz ein.
- **• Morph**: Dieser Regler ermöglicht die Einstellung der Filterform. Nachfolgend beschreiben wir, wie dieser Regler die verschiedenen Filtertypen "morpht".
- **• Type:** Halte den 'Patch / Seq'-Taster gedrückt und drehe den Cutoff-Regler, um den Filtertyp auszuwählen. Folgende Filtertypen stehen zur Verfügung:

**Resonant Low Pass** - Morpht ein 4-Pole Tiefpass über einen Bandpass bis hin zur einem 1-Pole Tiefpass

**Balanced Low Pass** - Morpht ein 4-Pole Tiefpass über einen Bandpass bis hin zur einem 1-Pole Tiefpass

**Balanced High Pass** - Morpht ein 4-Pole Hochpass über einen Notch bis hin zu einem 1-Pole Hochpass

**Balanced Phase** - Morph steuert die Breite und Intensität der beiden Notches

Der Resonant-Tiefpass-Filtertyp wurde speziell für eine größtmögliche Resonanzwiedergabe entwickelt.

Bei hohen Resonanzeinstellungen liefern die Balanced Filtertypen ein stabileres Bassfundament. Der Kompromiss hierbei ist eine Verringerung der Resonanz, wenn die Cutoff-Frequenz in tiefere Frequenzen gesweept wird.

COBALT8 bietet drei separate 4-stufige Hüllkurvengeneratoren, einen für das Filter (FILT- EG), einen für den Verstärker (AMP-EG) und einen für Modulationen (MOD-EG). Bei negativen Einstellungen werden nur die Attack-, Decay- und Sustain-Levels invertiert, die Release-Phase pegelt immer nach 0.

Der jeweilige Hüllkurvengenerator kann mit den drei Tastern rechts neben dem Hüllkurven-Depth-Regler angewählt werden.

- **• Attack:** Dieser Parameter stellt die Zeit ein, die nach dem Auslösen einer Taste (d.h., einer "MIDI Note On"-Meldung) bis zum Erreichen des Maximalwerts vergeht.
- **• Decay:** Dieser Parameter stellt die Zeit ein, welche die Hüllkurve benötigt, um von ihrem Maximalwert auf den Sustain-Pegel zu fallen (siehe unten).
- **• Sustain:** Dieser Parameter steuert den Pegel der Sustain-Phase (d.h., bei der AMP-EG die Lautstärke des Klangs, während eine Taste gedrückt gehalten wird). Wenn keine Modulationen aktiv sind, bleibt dieser Pegel konstant, bis Sie die Taste loslassen (die Hüllkurve tritt dann in die Release-Phase ein)
- **• Release:** Dieser Parameter stellt die Zeit ein, bis ein Klang verstummt ab dem Moment, in dem Sie eine Taste loslassen (d.h. einer "MIDI Note Off"-Meldung).
- **• Depth:** Stellt den Betrag der Hüllkurvenintensität des ausgewählten Hüllkurvengenerators ein. Das ermöglicht eine bipolare (FILT-EG und MOD-EG) oder uni-polare (AMP-EG) Steuerung des Modulationsanteils, den die Hüllkurve auf das entsprechende Ziel oder die Ziele hat.
- **• Type:** Es gibt acht Hüllkurven-Typen. Diese werden pro Patch gespeichert und jeder Typ arbeitet unabhängig, so dass du im selben Patch einen anderen Typ für MEG, FEG und AEG einsetzen kannst. Du findest diese Einstellungen unten auf den AEG-, FEGund MEG-Seiten in der Anzeige.
	- **Expo** klassische exponentielle Verlaufskurve für die meisten Sounds geeignet
	- **Snappy** schnelle Attack- und Decay-Verlaufskurven am besten für perkussive Sounds geeignet
	- **Soft** sanftere Attack- und Release-Verlaufskurven am besten für Pads geeignet
	- **Linear** einfache lineare Rampe für jede Hüllkurvenphase am besten für Modulationen geeignet
	- **Expo Long** Exponentielle Verlaufskurve mit der doppelten maximalen Zeit für jede Hüllkurvenphase
	- **Snappy Long** Schnelle Verlaufskurve mit der doppelten maximalen Zeit für jede Stufe der Hüllkurvenphase
	- **Soft Long** Weiche Verlaufskurve mit der doppelten maximalen Zeit für jede Stufe der Hüllkurvenphase
	- **Linear Long** Lineare Kurve mit der doppelten maximalen Zeit für jede Stufe der Hüllkurvenphase

Die Long-Varianten besitzen eine maximale Release-Zeit von 10 Sekunden.

**• FILT-EG, AMP-EG, MOD-EG:** Diese Taster wählen aus, welchen Hüllkurvengenerator die oben genannten Steuerelemente einstellen.

Durch erneutes Drücken des MOD-EG-Tasters wird der Zuweisungsmodus verriegelt. Dabei blinkt die LED, um anzuzeigen, dass du dich im Zuweisungsmodus befindest. Drücke den Taster erneut, um den Zuweisungsmodus zu verlassen.

TIPP: Wenn du einen der EG-Auswahltaster gedrückt hältst und die ADSR-Parameter ändern, werden alle drei Hüllkurven gleichzeitig eingestellt. Das ist eine nützliche Verknüpfung, um schnell alle Hüllkurven gleichzeitig zu editieren.

COBALT8 bietet drei unabhängige "Low Frequency Osccilators" (LFO). LFO1 is global and LFO2 and LFO3 are polyphonic.LFO1 arbeitet global, LFO2 und LFO3 sind polyphon ausgelegt. Alle LFOs können auf einen Retrigger-, Single- und Free-Modus eingestellt werden und besitzen folgende Parameter:

- **• LFO1:** Dieser Taster aktiviert/deaktiviert den Zuweisungsmodus für LFO1.
- **• LFO2/LFO3:** Dieser Taster dient sowohl zum Umschalten zwischen LFO2 / LFO3 (zum Editieren der LFOs-Parameter) als auch zum Aufrufen und Verlassen des Zuweisungsmodus für LFO2 / LFO3.

Wenn der Edit-Modus aktuell LFO2 betrifft (LED leuchtet nicht), kannst du mit diesem den LFO2-Zuweisungsmodus aktivieren und verlassen (die LED blinkt langsam). Verwende 'Shift' in Verbindung mit diesem Taster, um zum LFO3- Bearbeitungsmodus zu wechseln.

Wenn der Bearbeitungsmodus aktuell auf LFO3 steht (LED leuchtet), kannst du mit 'Shift' und diesem Taster den LFO3-Zuweisungsmodus (LED blinkt schnell) aufrufen und verlassen. Verwende diesen Taster auch, um in den LFO2-Bearbeitungsmodus zu wechseln.

Wenn du im Zuweisungsmodus bist und an einem Parameter-Regler drehst, den der LFO modulieren soll, blinkt die LED über dem Taster, um anzuzeigen, dass Sie sich derzeit in einem Zuweisungsmodus befindest.

**• Rate:** Dieser Parameter stellt die Geschwindigkeit des LFOs ein.

Ein LFO mit einer positiven Einstellung schwingt frei und unabhängig von der Tempo-Einstellung bzw. von einem eingehenden MIDI Clock-Signal. Bei negativen Einstellungen erzielst du verschiedene, zum Projekt-Tempo synchronisierte Unterteilungen.

- **• Shape:** Halte den 'Shift'-Taster gedrückt halten und drehe diesen Regler drehen um die LFO-Wellenform auszuwählen. Als LFO-Wellenformen stehen Sinus, Dreieck, Rechteck, aufsteigender und abfallender Sägezahn, Sample & Hold und Slewed Sample & Hold zur Auswahl.
- **• Depth:** Dieser Parameter steuert die Intensität der gewählten LFO-Modulation.
- **• Mode:** Durch Halten der 'Shift'-Taster (oder bei gesperrtem Shift-Modus) und gleichzeitiges Drehen dieses Reglers, wird einer der Retrigger-Modi aktiviert. Die Modi sind:

**Retrigger -** In diesem Modus startet jeder Tastendruck den LFO erneut und läuft weiter. Das ist besonders nützlich für Unisono/Stack-Sounds.

**Free -**In diesem Modus wird ein LFO niemals zurückgesetzt, so dass er sich in jeder Phase befinden kann, wenn eine Note ausgelöst wird.

**Single -** In diesem Modus startet der LFO, wenn eine neue Taste gedrückt wird, schließt seinen Zyklus ab und stoppt. Er wird jedoch nicht erneut ausgelöst, wenn du eine neue Note auslösst, während bereits eine andere Note gehalten wird.

COBALT8 verfügt über einen intuitiven und programmierbaren Arpeggiator. Die Geschwindigkeit des Arpeggiators wird durch die aktuelle Clock gesteuert, die entweder über den Sync In-Port, über den externen MIDI-Eingang oder von der internen Clock des COBALT8 erzeugt werden.

Die Arpeggiator 'Hold' Funktionalität wird durch den Sustain 'Latch Mode' ermöglicht und weiter unten beschrieben.

- **• Arp:** Der Arp kann durch Drücken dieses Tasters aktiviert/deaktiviert werden. Wenn du diesen Taster gedrückt hältst und Noten über die Tasten oder über eine USB- oder MIDI- Verbindung spielst, werden diese Noten in den Arp eingegeben. Pausen können durch Drücken des Arp Rest-Tasters während der Eingabe von Noten erzeugt werden.
- **• Division:** Durch Drehen dieses Reglers kannst du die Rhythmus-Taktteilung des Arp bestimmen.
- **• Mode:** Wenn du den 'Shift'-Taster gedrückt hältst (oder im gesperrten Shift-Modus) und diesen Regler drehst, kannst du den Oktavbereich und die Richtung des Arp auswählen.
- **• Swing:** Mit gedrücktem 'Arp'-Taster und diesem Regler steuerst du die Arp Swing-Funktion. Diese Einstellung ist bipolar und ermöglicht es, dass jede zweite Note zeitlich vorwärts oder rückwärts verschoben wird.
- **• Arp Gate:** Wenn du den 'Patch'-Taster gedrückt hältst und dann den Arp-Regler drehst, kannst du die Länge des Arp-Gates einstellen.
- **• Sustain 'Latch Mode':** Halte den Velo-Taster gedrückt und drücke dann zusätzlich den 'Sustain'-Taster eine Sekunde lang, um den Sustain Latch-Modus zu aktivieren. In diesem Modus werden Noten/Akkorde gehalten und erst dann gelöscht, wenn eine neue Note/Akkord gedrückt wird. Diese Funktion entspricht der Hold-Funktion klassischer Arpeggiatoren.

Hinweis. Programmierte Patterns im Arpeggiator sind temporär und werden nicht pro Patch gespeichert. Sie bleiben bis zur Neuprogrammierung oder bis zum Aus- und Einschalten des Geräts erhalten.

COBALT8 verfügt über einen integrierten und extrem leistungsstarken Sequenzer, der entweder im Echtzeit- oder im Schrittmodus genutzt werden kann. Beide Modi verfügen über vier aufnehmbare/editierbare Parameteranimationsspuren, mit denen du deinen Sequenzen zusätzlich Parameterbewegungen hinzufügen können.

HINWEIS: Die meisten Anzeige-Sequenzer-Parameter findest du auf der Seq-Seite im Anzeigemenü. Um dorthin zu navigieren, scrolle mit dem Page/Param-Regler im Page- Modus zur Seite Seq. Klicke auf den Page/Param-Regler, um den Param-Modus aufzurufen und durch die Parameter zu scrollen.

- **• Play:** Dieser Taster startet und stoppt den Sequenzer.
- **• Record:** Hiermit startest oder stoppst du die Aufnahme. Nachfolgend findest du Informationen zur Aufnahme im Echtzeit- und im Schrittmodus.
- **• Mode:** Das ist ein Anzeige-Parameter, der die aktuelle Sequenz entweder in den Echtzeit- (Standard) oder in den Schrittmodus setzt.

HINWEIS: Durch Umschalten einer Sequenz vom Echtzeit- in den Schrittmodus (oder umgekehrt) wird die Sequenz initialisiert, da die beiden Modi nicht kompatibel sind. Sobald eine Sequenz als Schrittsequenz gespeichert wurde, wird diese immer im Schrittmodus geladen.

- **• Mute:** Dieser Taster schaltet alle Noten einer Sequenz stumm. Halte den Mute-Taster gedrückt, um alle Sequenzernoten der aktuell ausgewählten Sequenz zu löschen.
- **• Tempo:**Drehe diesen Reglers um das Tempo der internen Clock einzustellen.
- **• Length:** Wenn du den 'Shift'-Taster gedrückt hältst (oder gesperrten Shift-Modus) und diesen Regler drehst, kannst du die Länge der aktuellen Sequenz definieren.
- **• Quantise:** Wenn du den 'Arp'-Taster gedrückt hältst und dann diesen Regler drehst, wählst du einen Eingangsquantisierungswert für den Sequenzer aus.
- **Seg Loop:** Ermöglicht die Wiederholung bestimmter Teile des Sequenzers. Wenn der Taster zum ersten Mal gedrückt wird, wird der Loop-Startpunkt gesetzt und wenn er losgelassen wird, wird der Loop-Endpunkt bestimmt. Ist ein Loop aktiv, wird dieser durch erneutes Drücken des Tasters deaktiviert.

Wenn die Sequenz im Echtzeitmodus konfiguriert ist, wird der Loopabschnitt auf 1/16 der gesamten Sequenzlänge quantisiert.

**• Seq Hold:** Hält den aktuellen Sequenzer-Schritt und wiederholt ihn wie einen Beat-Repeater. Wird der Taster losgelassen, fährt der Sequenzer an der Stelle fort, an der er sich befinden sollte, bevor der Schritt wiederholt wurde, damit er im Timing spielt.

Im Echtzeitmodus ist ein 'Step' ein 16tel der gesamten Sequenzlänge. Beim Loslassen spielt der Sequenzer von der aktuellen Position aus weiter.

**• Linked Sequences:** Das ist ein Anzeige-Parameter, mit dem eine Sequenz mit einem bestimmten Patch verknüpfen werden kann. Dadurch wird diese Sequenz immer geladen, wenn das verknüpfte Patch geladen wird. Du kannst einfach leicht darauf, indem du den Patch-Taster drückst und mit dem Page/Param-Regler ganz nach rechts scrollst. Gebe die gewünschte Sequenznummer für diesen Patch ein oder wähle 'Off' für keine verknüpfte Sequenz. Wie bei jedem anderen Patch-Parameter muss das Patch gespeichert werden, um die verknüpfte Sequenznummer beizubehalten.

Tipp: Halte bei der Auswahl einer verknüpften Sequenz den Preset/Edit-Taster gedrückt, um die aktuelle Sequenz auszuwählen.

### **Real-Time Mode (Echtzeit Modus)**

Der Echtzeit-Sequenzer verfügt über eine Kapazität von 512 Noten und zeichnet Noten auf, während du diese spielst. Dadurch wird er zum idealen Aufzeichnungstool für deine musikalische Ideen.

**• Recording:** Drücken von Record startet die Sequenzeraufnahme. Die Aufnahme startet sofort wenn du diesen Taster drückst und Pre-Roll deaktiviert ist. Standardmäßig wird ein Metronom abgespielt, während der Sequenzer aufzeichnet.

Während der Aufnahme können bis zu vier Parameter aufgezeichnet werden, einer für jede Animationsspur.

Tipp: Du kannst das Metronom in der MODALapp oder in der Anzeige unter Settings -> Seq aktivieren oder deaktivieren.

- **• Length (Shift + Tempo):** Ermöglicht die Auswahl der Länge der ausgewählten Sequenz.
- **• Quantise (Arp + Tempo):** Ermöglicht die Auswahl eines Eingangsquantisierungswerts für den Sequenzer. Diese Einstellung ist global und befindet sich in der Anzeige unter Settings -> Seq.

Wenn du den Shift-Taster gedrückt hältst (oder im gesperrten Shift-Modus bist) und dann die Anim1/Anim2/Anim3/Anim4-Taster gedrückt halten, werden die entsprechenden Animationsspuren gelöscht.

Die Sequenzpositions-LED wechselt immer von 1 bis 16 über die aktuelle Sequenzlänge. Wenn beispielsweise der Sequenzer auf 4 Takte eingestellt ist, dauert es 4 Takte, bis die Sequenzer-LED von 1 auf 16 durchgelaufen ist (d.h. keine Schritte). Wenn der Sequenzer spielt, werden Änderungen der Sequenzlänge erst zu Beginn eines Taktes wirksam.

### **Step Mode (Step Modus)**

Der Step-Sequenzer ist ein Sequenzer mit 64 Schritten und 8 Noten pro Schritt, mit dem du Melodien und Ideen Schritt für Schritt eingeben kannst. Er bietet auch eine Reihe von Schrittmodi, die eine leistungsstarke Flexibilität bieten, um Ihre Sequenzen für zahlreiche Setups und Situationen bereitzustellen. Das Eingeben von Noten in den Step-Sequenzer kann auf drei Arten erfolgen:

### **Step Input Mode**

- Erlaubt Stepeingabe wenn der Sequenzer nicht abspielt, jedoch im Aufnahme-Modus ist.
- Die erste empfangene Note löscht alle Noten in der Sequenz und setzt die Anzahl der Schritte zurück (ideal, um schnell wieder von vorne zubeginnen).
- Der Sequenz-Schritt wird fortgesetzt, wenn keine Noten gehalten werden. Du kannst weitere Noten hinzufügen, bis alle Noten freigegeben sind.
- In diesem Modus kannst du auch Animationsdaten eingeben, wenn du die Schritte ausführst und dann Noten triggerst oder Pausen hinzufügst.
- Gib die Pausen über den Taster bzw. den Shortcut Arp Rest ein.
- Verlasse den Modus, indem du Record oder Play drückst.

#### **Step Edit Mode**

- Du hast Zugriff auf diesen Modus mit Patch + Record, wenn der Sequenzer NICHT aufzeichnet. Beende den Modus mit derselben Kombination oder drücke Patch (nicht im Shift-Modus).
- Mit dem Page-Modus und dem Regler links neben der Anzeige scrollst du durch die Noten und Animationsdaten in jedem Schritt.
- Mit SHIFT + Page-Modus + Regler links neben der Anzeige kannst du nur für jeden Schritt durch den aktuell ausgewählten Seitentyp scrollen (z.B. nur Notenseiten oder Animationen).
- Param-Modus + Regler links neben der Anzeige bewegt den Cursor zur entsprechenden Werteänderung.
- Der Regler rechts neben der Anzeige bearbeitet den vom Cursor hervorgehobenen Wert.
- Durch Drücken des Reglers rechts neben der Anzeige wird der aktuell angezeigte Schritt ausgelöst/in der Vorschau angezeigt.
- SHIFT + Drücken auf den Regler rechts neben der Anzeige löscht eine hervorgehobene Note.
- Wenn sich der Cursor über einem Notenwert befindet, ersetzt eine Noteneingabe (via Keyboard oder MIDI) den hervorgehobenen Wert.
- Wenn sich der Cursor über einem Animatorwert befindet, weisen Parameteränderungen (via Panel oder MIDI) eine Animationsspur zu und/oder ersetzen den hervorgehobenen Wert.

### **Overdub (Überschreiben)**

- Drücke während der Wiedergabe des Sequenzers den Record-Taster, damit die Noten im Sequenzer überschrieben werden.
- Alle animierten Parameter, die während dieses Overdubs geändert wurden, ersetzen die Steuerwerte im aktuellen Schritt.
- Es gibt zwei Overdub-Modi, die Sie auf der Seq-Seite in der Anzeige finden:
- Replace Die Noteneingabe ersetzt die Noten eines bestimmten Schritts beim Overdubbing.
- Add Die Noteneingabe wird den Noten für einen bestimmten Schritt beim Overdubbing hinzugefügt.

Der Step-Sequenzer bietet auch noch die folgenden Parameter:

- **• Num Steps:** Durch Drehen des Length-Reglers auf dem Bedienfeld (SHIFT + Tempo) wird die Anzahl der wiedergegebenen Schritte eingestellt, ohne dass die Schrittdaten geändert werden. Das kann als Performance-Tool genutzt werden.
- **• Step Length:** Durch Drehen des Quantise-Reglers auf dem Bedienfeld (Arp + Tempo) wird die Länge jedes Schritts (global) eingestellt, wenn der Sequenzer im synchronisierten Step-Modus ausgeführt wird (siehe unten).
- **• Step Mode**: Ein Anzeige-Parameter, mit dem du einstellst, wie die Sequenzerschritte abgespielt werden sollen. Die Modi sind:

**Clock** - Der Step-Sequenzer folgt der gleichen Clock wie der COBALT8, wobei die Taktteilung mit der Step Length-Steuerung eingestellt wird.

Jeder Schritt wird bis zum Beginn des nächsten Schritts abgespielt.

Das bedeutet, dass Sie den Step-Sequenzer und den Arp mit unterschiedlichen Taktunterteilungen ausführen können.

**Gate** - Die Sequenz wird fortgesetzt, wenn eine Note empfangen und keine anderen Noten gehalten werden.

Der Sequenzer spielt den aktuellen Schritt ab, bis alle Noten freigegeben sind.

Es werden nur Noten vom Sequenzer an die Stimmen gesendet. Das bedeutet, dass eine Sequenz wiedergeben wird, indem du eine einzelne Note wiederholt drückst und den Rhythmus variierst.

Du kannst auch Akkorde spielen und den Sequenzfortschritt mit jedem neu gespielten Akkord festlegen.

Tipp: Wenn du den Arp mit einem der Gate-Modi verwendest, kann der Step-Sequenzer genau dem Rhythmus des Arpeggiators folgen, einschließlich Swing und Gate Amount.

**Gate Thru** - Wie "Gate", jedoch werden alle MIDI-Noten an die Stimmen gesendet.

Hervorragend geeignet, um eine Sequenz neu zu harmonisieren - nimm Akkorde in die Sequenz auf und spiele diese dann mit einem einzigen Finger ab, um eine Basslinie hinzuzufügen.

Auch nützlich für Polyrhythmen, z.B. zum Programmieren einer 7-Schritt-Sequenz und anschließendes Spielen eines 3-Noten-Arpeggios.

Tipp: Probiere durch ein Gate ausgelöste Animationssequenzen aus - schalte die Notenspur stumm oder lösche diese und spielen Noten, um nur die Änderungen der Animation zu hören.

**Gate Transpose** - Wie "Gate", jedoch ist die Sequenz relativ zum mittleren C transponiert (Note 60 / C4). Durch wiederholtes Auslösen von Note 60 wird die Sequenz wie programmiert wiedergegeben. Wenn Sie Note 61 spielen, wird die Sequenz einen Halbton höher als programmiert abgespielt.

Hervorragend geeignet in Verbindung mit den Arp + Arp-Oktav-Reglern, um Sequenzschritte einige Oktaven über oder unter dem Normalwert wiederzugeben.

**Sync Gate** - Sequenzer-Timing, das vom Sync In-Eingang (mit aufsteigender Flankensteilheit) gesteuert wird. Ermöglicht die Steuerung des Sequenzers von externen CV- Quellen, ohne das Timing des restlichen COBALT8 zu beeinflussen.

COBALT8 folgt nicht dem Synchronisationszeitpunkt, wenn dieser Modus aktiviert ist. Um Sync als Clock-Quelle für den gesamten Synthesizer zu verwenden, muss sich der Step-Sequenzer im 'Clock'-Modus befinden.

Die Sequenzer-LEDs werden in Gruppen von 16 Schritten durchlaufen, wobei die ersten vier blauen Sequenzer-LEDs leuchten, um anzuzeigen, welche 16er-Gruppe der Sequenzer gerade spielt.

### Effekte (FX)

COBALT8 bietet drei unglaublich leistungsstarke und unabhängige, vom Anwender konfigurierbare Stereo-FX-Engines. Die FX-Typen sind:

Chorus, Phaser, Flanger (Pos), Flanger (Neg), Tremolo, LoFi, Rotary, Stereo Delay, Ping-Pong Delay, X-Over Delay und Reverb können in beliebiger Reihenfolge seriell angeordnet werden. 1>2>3. Jeder Effekt kann in jedem Slot eingesetzt werden, jedoch kann nur ein Effekt-Typ je Preset verwenden werden.

- **• FX Level:** Dieser Regler steuert den FX-Pegel innerhalb des Patches. Dieser Parameter wirkt sich auf die Dry/Wet-Mischung des Audio-Ausgangs der FX-Engine zusammen mit dem Pre-FX-Signal aus. In der Minimal-Einstellung ist nur das tockene Signal zu hören. In der Maximal-Einstellung nur das Signal der FX-Engine.
- **• A:** Damit kontrollierst du den ersten Parameter des ausgewählten Effekts.
- **• B:** Hiermit steuerst du den zweiten Parameter des ausgewählten Effekts.

Tipp: Drehe die Regler 'FX1, 2 und 3 B' in den negativen Bereich, um auf synchronisierte Delayzeiten beim FX-Typ Delay zuzugreifen.

- **• C:** Hiermit kannst du den dritten Parameter des ausgewählten Effekts steuern.
- **• D:** Wenn du den Shift-Taster gedrückt hältst (oder wenn der gesperrte Shift-Modus aktiv ist) und diesen Regler drehst, lässt sich der 4. Parameter des ausgewählten Effekts steuern.
- **• E:** Halte den Shift-Taster gedrückt (oder wenn der gesperrte Shift-Modus aktiv ist) und drehe Regler, um den 5. Parameter des ausgewählten Effekts zu ändern.
- **• F:** Wenn du den Shift-Taster gedrückt hältst (oder wenn der gesperrte Shift-Modus aktiv ist) und diesen Regler drehst, lässt sich der 6. Parameter des ausgewählten Effekts editieren.
- **• FX1:** Mit diesem Taster wählst du den ersten FX-Slot für die Steuerung mit den Reglern A-F mit einem einzigen Klick aus. Mit mehreren Klicks wird der in diesem Slot verwendete Effekttyp durchlaufen.
- **• FX2:**Mit diesem Taster wählst du den zweiten FX-Slot für die Steuerung mit den Reglern A-F mit einem einzigen Klick aus. Mit mehreren Klicks wird der in diesem Slot verwendete Effekttyp durchlaufen.
- **• FX3:** Mit diesem Taster wählst du den dritten FX-Slot für die Steuerung mit den Reglern A-F mit einem einzigen Klick aus. Mit mehreren Klicks wird der in diesem Slot verwendete Effekttyp durchlaufen.

Hinweis: Du kannst FX1, 2 oder 3 gedrückt halten, wenn du durch FX-Typen blätterst, um diesen Slot freizugeben. Du kannst FX1 + FX2 + FX3 drücken, um zur Seite 'FX Preset Load' zu springen und hier FX Presets zu speichern oder zu laden.

**• Delay Mode:** Die Delay-Modus-Einstellung bietet verschiedene Delay-Varianten und ermöglicht neue Clean- und Long-Einstellungen. Diese Einstellung findest du auch in der Anzeige auf der entsprechenden FX-Slot-Seite, in die ein Delay geladen ist. Die Modi sind:

**- Colour:** Das ursprüngliche klassisch gefärbte Delay, welches die Delay-Lines leicht sättigt und verwischt.

**- Clean:** Ein kristallklares Delay ohne Verwischung der Delay-Feedbacks. Bietet die gleiche Zeitskalierung wie Standard.

**- Long:** Ein kristallklares Delay, jedoch mit bis zu viermal längeren Delayzeiten.

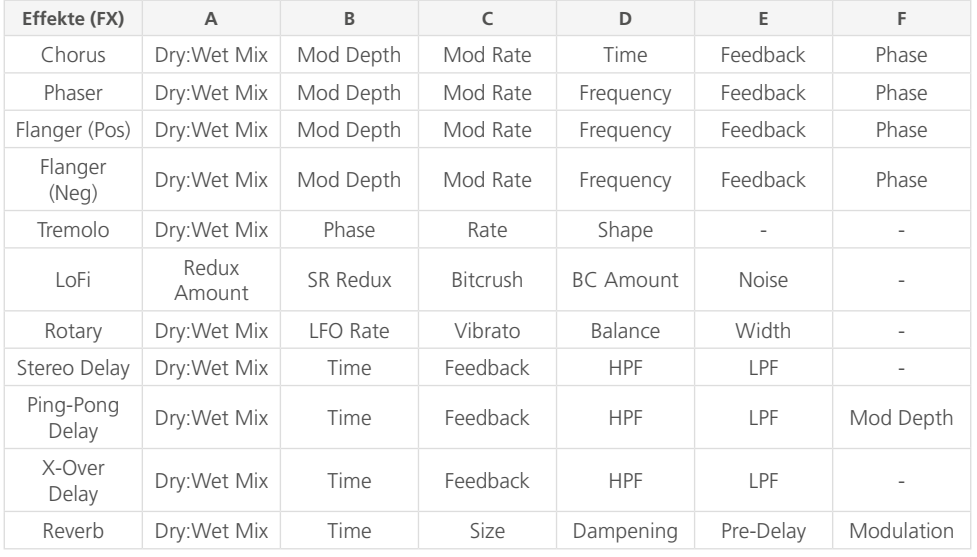

### **FX Presets**

COBALT8 kann intern bis zu 100 FX-Presets speichern und ist mit 60 werkseitigen FX- Presets ausgestattet, die du sofort verwenden kannst. Die FX-Presets reichen von einfachen Single-FXbis hin zu komplexen Multi-FX-Presets.

Um zur FX-Presetseite zu navigieren, drücke einfach alle FX-Slot-Taster (FX1, FX2, FX3) gleichzeitig. Durch das Laden eines FX-Presets werden die FX-Einstellungen auf das aktuell geladene Patch angewendet. Das Patch muss jedoch gespeichert werden, um die neuen FX-Presets im Patch zu sichern.

Das Speichern der FX-Presets kann über die Anzeige erfolgen, sobald du zu den Seiten der FX- Presets navigiert bist. Wenn du hier speicherst, werden die FX-Einstellungen des aktuell geladenen Patches im ausgewählten FX-Preset-Slot abgelegt.

### Modulation

### Modulation

COBALT8 bietet eine umfassende Modulationsmatrix mit 12 Modulationsquellen und 55 Modulationszielen. Diese Mod-Slots können verwendet werden, um Zielen (Destinations) eine Kombination von Modulationsquellen (Sources) zuzuweisen. Acht Modulationsquellen können einem einzelnen Ziel oder einer beliebigen Kombination davon zugewiesen werden. Es gibt auch vier bereits zugewiesene Slots für gängige Modulationsroutings. Diese vordefinierten Modulationen sind:

- **• Note>Cutoff:** Bipolare Steuerung zum Erhöhen oder Verringern der Grenzfrequenz basierend auf der gespielten Tonhöhe.
- **• Y+>LFO1-Depth:** Erhöht die LFO1-Intensität mit der Joystick-Y-Achse, der üblicherweise für Vibratos verwendet wird, wenn LFO1 die globale Tonhöhe steuert.
- **• AftT>Cutoff:** Bipolare Steuerung zum Erhöhen oder Verringern der Filtergrenzfrequenz mittels Aftertouch.
- **• Velo>AEG-Depth:** Anschlagstärke, die auf die AEG-Intensität angewendet wird. Wird häufig als eine Möglichkeit zur Erhöhung der Lautstärke von Patches verwendet.

TIPP: Probiere Velo>FEG-Depth für eine gleichmäßigere, organisch klingende Anschlagstärke.

Die Mod-Matrix ist additiv – Modulationswerte werden zum modulierten Parameterwert addiert oder von diesem subtrahiert – das alles ist auf den Parameterbereich beschränkt. Wenn ein Parameter auf 0 steht, sind negative Modulationswerte erst hörbar, wenn der Parameterwert erhöht wird. Das Gegenteil gilt für Parameter mit maximalem Wert.

Alle Modulationseinstellungen sind bipolar, was bedeutet, dass Quellen mit negativer Intensität invertiert werden können.

Wenn mehrere Mod-Slots demselben Ziel zugewiesen sind, wird die Modulation der zugewiesenen Slots summiert und begrenzt, bevor diese angewendet wird.

LFO1, LFO2, MOD-EG, Velo, AftT, Note, Expression, X+, X-, Y+, Y- können Zielen über das Bedienfeld zugewiesen werden, indem du die jeweiligen Taster auf dem Bedienfeld gedrückt hältst und den gewünschten Modulationsziel-Regler in eine positive oder negative Richtung drehst.

Hinweis. LED-Blinken zeigt an, dass sich das Bedienfeld für die relative Funktion dieser LED im Zuweisungsmodus befindet.

ModSlots können mithilfe der Velo + ModSlot-Kombination in der Anzeige angezeigt werden. Dadurch hast du auch Zugriff auf die ModSlot-Statussteuerung, mit der du diesen Slot aktivieren oder deaktivieren kannst.

- **• Velo:** Aktiviere oder verlasse den Zuweisungsmodus für die Velocity durch diesen Taster.
- **• AftT:** Aktiviere oder verlasse den Zuweisungsmodus für Aftertouch durch diesen Taster.
- **• Note:** Aktiviere oder verlasse den Zuweisungsmodus für Keytrack durch diesen Taster.
- **• Expr:** Aktiviere oder verlasse den Zuweisungsmodus für das Expression Pedal durch diesen Taster.
- **• X+:** Wenn du den 'Shift'-Taster hältst (oder der gesperrte Shift-Modus aktiv ist) und dann diesen Taste drückst, wird der Zuweisungsmodus für den Joystick X+ aktiviert und verlassen.
- **• X-:** Wenn du den 'Shift'-Taster hältst (oder der gesperrte Shift-Modus aktiv ist) und dann diesen Taste drückst, wird der Zuweisungsmodus für den Joystick X- aktiviert und verlassen.
- **• Y+:** Wenn du den 'Shift'-Taster hältst (oder der gesperrte Shift-Modus aktiv ist) und dann diesen Taste drückst, wird der Zuweisungsmodus für den Joystick Y+ aktiviert und verlassen.
- **• Y-:** Wenn du den 'Shift'-Taster hältst (oder der gesperrte Shift-Modus aktiv ist) und dann diesen Taste drückst, wird der Zuweisungsmodus für den Joystick Y- aktiviert und verlassen.
- **• XYLock:** Halte 'Velo' gedrückt und drücke dann diesen Taster, um den Joystick in der Position zu sperren, in der er gehalten wird. So kannst du ihn loslassen und weiterspielen. Durch erneutes Drücken dieses Tasters wird die Sperrung aufgehoben.
- **• Sustain:** Wenn du den Velo-Taster hältst und dann diesen Taster drückst, wird der MIDI- Sustain-Modus aktiviert. Durch erneutes Drücken dieses Tasters wird das MIDI-Sustain deaktiviert. Wenn du diesen Taster beim Aktivieren von Sustain eine Sekunde lang gedrückt hältst, wird der Sustain-'Latch-Modus' aktiviert. Durch Drücken und Loslassen des Tasters kannst du eine Note/einen Akkord halten. In diesem Modus werden Noten/ Akkorde gehalten und erst dann gelöscht, wenn eine neue Note/Akkord gedrückt wird. Diese Funktion entspricht der Hold-Funktion klassischer Arpeggiatoren und ist auch für den Arpeggiator des COBALT verfügbar.
- **• ModSlot:** Durch Drücken dieses Tasters wird zur ModSlot-Seite in der Anzeige navigiert. Wiederholtes Drücken dieser Taste durchläuft alle Einstellungsseiten für die Mod-Slots.

Wenn du einen Mod-Quellen-Taster gedrückt hältst und den 'Depth'-Regler drehst, editierst du die globale Intensität für diese Mod-Quelle (vorab zugewiesene Mod-Routings werden vom globalen Depth-Wert der Quelle nicht beeinflusst). Wenn in der Anzeige ein Mod-Slot-Parameter 'Depth' angezeigt wird (durch Zuweisen der Modulation über das Bedienfeld oder über den ModSlot-Taster), halte den Schalter 'Edit' gedrückt, um die Zuweisung des Mod-Slots zu löschen.

Um der globalen Oszillatorfrequenz eine Mod-Quelle zuzuweisen, verwende einen der Finetune-Regler. 'Tune1' wird der Osc1-Stimmung zugewiesen, 'Tune2' der Osc2- Stimmung.

### Modulation

Mögliche Modulations-Kombinationen werden nachfolgend mit einem "•" gekennzeichnet. Mit einem 'X' markierte Kombinationen sind nicht zulässig:

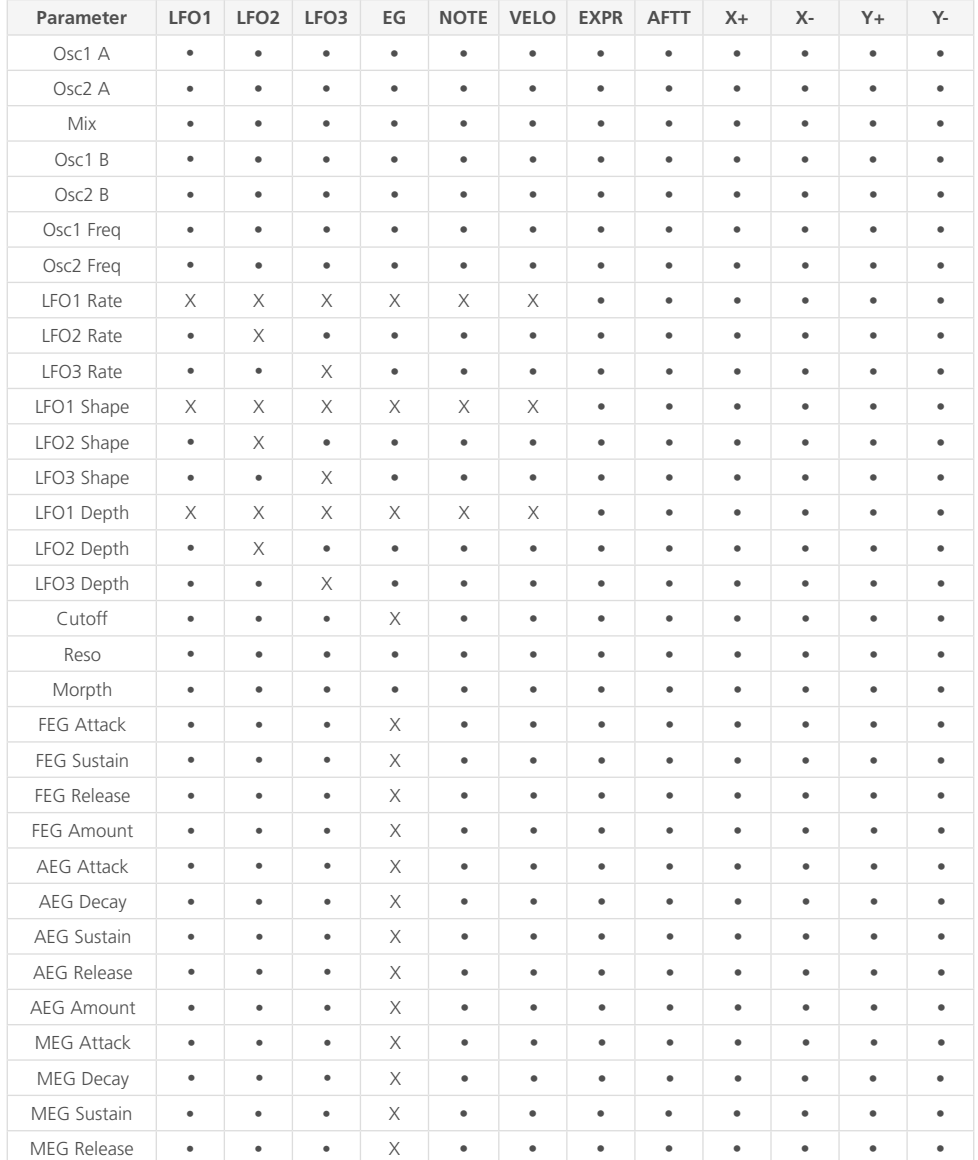

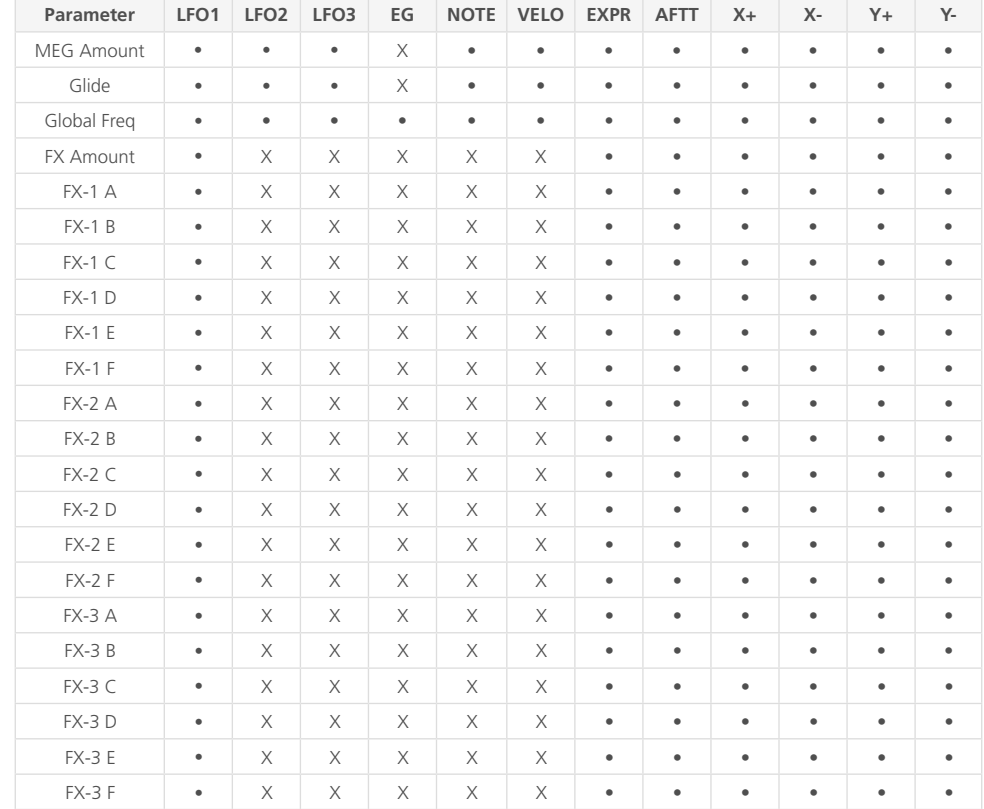

**• Oct -/+:** Diese Taster stellen den Spielbereich des Keyboards ein.

Tipp: Diese Funktion ist nützlich, um während des Spielens schnell auf nicht erreichbare Noten zuzugreifen. Besonders praktisch in Verbindung mit dem Sustain- und **Akkordmodus** 

**• Transpose:** Mit diesem Taster aktivierst du den Transponierungsmodus. Hier kannst du die Tonhöhe beider Oszillatoren direkt über die Tastatur transponieren. C2 (direkt unterhalb des Transpose-Tasters) ist die Standardeinstellung. Tasten darunter transponieren einen Halbton nach unten und Tasten darüber einen Halbton nach oben.

Hinweis: Die Verwendung von Transpose löst keine neue Note aus. Wenn du kurze EG-Einstellungen verwendest, fällt die Änderung möglicherweise nicht auf. Das kann sehr effektiv genutzt werden, wenn der Synthesizer von seinem Arp, Seq oder von externen Quellen gespielt wird.

Hinweis. Durch Drücken von Transpose ohne Eingabe von Noten wird die Transposition auf 0 zurückgesetzt. Transponieren ist ein Performance-Tool und wird daher nicht im Patch gespeichert. Sie bleibt so lange bestehen, bis sie entweder zurückgesetzt, ausgeschaltet oder das Gerät aus- und wieder eingeschaltet wird.

- **• Chord:** Durch Drücken dieses Tasters bei gehaltenem Akkord (Eingabe direkt über die Tasten oder ein eingehendes MIDI-Signal) wird dieser Akkord gespeichert und der Akkordmodus aktiviert. Der Akkord kann dann von einem einzelnen Notentrigger aus gespielt werden, bis der Akkord geändert oder der Akkordmodus deaktiviert wird. Um einen Akkord zu ändern, schalte einfach den Akkordmodus aus und wiederholen den Vorgang, um einen neuen Akkord zu speichern. Zum Beenden drücke einfach den Chord-Taster erneut. Die Akkordfunktion ist ein Performance-Tool und wird daher nicht im Patch gespeichert. Sie bleibt so lange bestehen, bis sie entweder zurückgesetzt oder das Gerät aus- und wieder eingeschaltet wird.
- **• Mono:** Dieser Taster aktiviert den Mono Voice-Modus für das aktuelle Patch. Vier Oszillatoren werden dann zu einer Stimme übereinandergelegt.
- **• Poly:** Dieser Taster aktiviert den polyphonen Voice-Modus für das aktuellen Patch. Das ermöglicht einen 8-stimmigen Stereo-True-Polyphonic-Pfad bis zum Stereo-FX-Engine-Eingang.
- **• Unison:** Dieser Taster aktiviert den Unisono Voice-Modus. Drücke ihn mehrfach, um zwischen Unison-2, Unison-4 oder Unison-8 zu wechseln. Das sind monophone Voice-Modi, in denen mehrere Stimmen gespielt und verstimmt werden. Die Anzahl in der Bezeichnung gibt die Anzahl der Stimmen pro Note wieder.
- **• Stack:** Dieser Taster aktiviert den Stack Voice-Modus. Wechsel damit zwischen Stack-2 und Stack-4. Dies sind polyphone Voice-Modi, in denen mehrere Stimmen gespielt werden. Stack-2 bietet 4-Noten-Polyphonie, Stack-4 bietet 2-Noten-Polyphonie.
- **• Drift:** Dieser Regler steuert die Driftintensität des Oszillators. Das ist der Anstiegs oder der zufälligen Verstimmung jeder Oszillatorphase und -stimmung.
- **• Width:** Wenn du den Shift-Taster gedrückt hältst (oder wenn der Shift-Modus aktiv ist) und diesen Regler drehst, wird die Breite der Stimme des aktuellen Patches beeinflusst. Hiermit wird festgelegt, wie weit links und rechts das abwechselnde Panorama der Stimmen von Mono bei 0 bis hart nach links/rechts & breit bei 127 reicht.
- **• Chord Invert:** Halte den 'Patch' Taster gedrückt und drehe den 'Drift' Regler und die Chord Invert Funktion zu steuern. Die Chord Invert-Funktion analysiert die Noten, die über die Stimmen des Synthesizers gespielt werden und fügt diesen Noten je nach Einstellung Oktav-Offsets hinzu:

**Oct 1 : n** - Fügt den niedrigsten n Noten im Akkord eine Oktave hinzu und invertiert die Akkorde auf herkömmliche Weise

**Oct 2 : n** - Fügt den niedrigsten n Noten im Akkord zwei Oktaven und allen anderen Noten eine Oktave hinzu

**Even 1 : n** - addiert eine Oktave zu den niedrigsten n geraden Noten im Akkord, d.h. jeweils den 2., 4., 6. und 8. Noten

**Odd 1 : n** - addiert eine Oktave zu den niedrigsten n ungeraden Noten im Akkord, d.h. jeweils den 1., 3., 5. und 7. Noten

**Shuffle 1** - Fügt jeder zusätzlichen Note im Akkord eine zusätzliche Oktave (bis zu drei Oktaven) hinzu. Eine Oktave zur 2. Note, zwei Oktaven zur 3. Note, drei Oktaven zur 4. Note, eine Oktave zur 5. Note usw.

**Shuffle n** - das gleiche wie bei Shuffle 1, jedoch mit unterschiedlicher Reihenfolge der Oktav-Versätze

Hinweis - Bei der Akkordumkehrung wird der Status der Synthesizer-Stimmen und nicht der MIDI-Noteneingang angezeigt. Wenn du also einen Drei-Noten-Akkord mit dem Voice-Modus "Stack-2" spielst, wird dies als Sechs-Noten-Akkord gezählt. Verwende diese Funktion für breite Stereo-Pads, indem du die Einstellungen für Chord Invert, Stack und Voice Width / Drift kombinierst.

### **Joystick**

Der Joystick kann mehreren Modulationszielen gleichzeitig in jedweder X oder Y Richtung zugewiesen werden. Die Joystick-Position kann mit der Tasterkombination Velo + XYLock gesperrt oder entsperrt werden. Dadurch wird der Joystick auf den Wert fest eingestellt, auf dem er gehalten wurde, während die Taster gedrückt wurden.

Die X-Achse steuert standardmäßig die Tonhöhenbiegung, diese kann jedoch auch deaktiviert werden (Anzeige: Joystick: Pitchbend Status oder in der MODALapp). Außerdem werden MIDI-Pitchbend-Meldungen gesendet, die in den globalen Einstellungen auch ein- oder ausgeschaltet werden können.

Y+ sendet MIDI-Mod-Wheel-Daten (CC1), die in den globalen Einstellungen auch ein- oder ausgeschaltet werden können.

### **Audio In**

Die Audioeingänge leiten ein Audiosignal direkt in die 3-Slot-Stereo-FX-Engine, obwohl diese auch umgangen werden kann, wenn du den Audioeingang verwenden möchtest, um nur den Audioeingang mit dem Synthesizerausgang zu mischen. Die Audio-In-Einstellungen (Audio-In Volume, FX Bypass) sind temporär und werden nicht gespeichert. Die Zuweisung muss daher bei jedem Anschalten des COBALT8 neu eingestellt werden. Du kannst den Audio-In-Pegel über die Gerätefront einstellen, indem du 'Shift' drückst (oder COBALT im gesperrten Shift-Modus ist) und dann am Audio-In-Regler drehst.

Die Einstellung Gain Boost gilt für alle Patches und erhöht den durchschnittlichen Ausgangspegel. Der Patch Gain-Regler erlaubt die Anpassung von sehr leisen Patches zu Verbesserung der Audioqualität. Gleichzeitig wird das Grundrauschen verringert, so dass durch Hinzufügen einer Verstärkung durch externe Quellen kein unerwünschtes Rauschen entsteht. Da COBALT8 vor der Signalausgabe in seinem Audiopfad einen Limiter verwendet, kann sich der Spielraum für Dynamik aufgrund höherer Verstärkungspegel verringern.

Hinweis: Die Hauptausgänge des COBALT sind für die Ausgabe von Line-Level-Signalen ausgelegt.

- **• Patch Gain:** Anpassung der Verstärkung pro Patch, um Patches relativ zueinander auszugleichen. Werte im Bereich von 0 bis 100 sollten transparent für jedes Patch einsetzbar sein, das sie benötigt. Wenn du den Regler über 100 hinaus bewegst, kann dies bei einigen Patches zu einer Sättigung des Limiters führen. Wie du sehen wirst, kann dies kreativ genutzt werden.
- **• Gain Boost:** Ein globaler Gain Boost, der den durchschnittlichen Ausgangspegel erhöht. Drei Einstellungen sind möglich:

**Off** - voller dynamischer Bereich

**Normal** - Erhöhung der Ausgangslautstärke (Standardeinstellung)

**Saturate** - eine große Erhöhung der Ausgangslautstärke, die möglicherweise den internen Limiter sättigt. Möglicherweise stellst du fest, dass der Dynamikbereich mit dieser Einstellung verringert wird, das kann bei Bedarf kreativ genutzt werden.

Die Gain-Boost-Einstellung wird automatisch gespeichert

- **• Headphone Volume:** Die Lautstärke des Kopfhörerausgangs kann je nach angeschlossenem Kopfhörermodell erheblich variieren. Diese globale Steuerung passt den Ausgangsbereich des Kopfhörers an, um diese Abweichung auszugleichen und so zu laute Abhörpegel zu vermeiden.
- **• Main Volume:** Master-Ausgangslautstärke des Synthesizers, Post-Limiter. Steuert die Ausgangslautstärke sowohl des Kopfhörerausgangs als auch der Hauptausgänge. Stellen Sie für ein optimales Signal-Rausch-Verhältnis 127 ein.

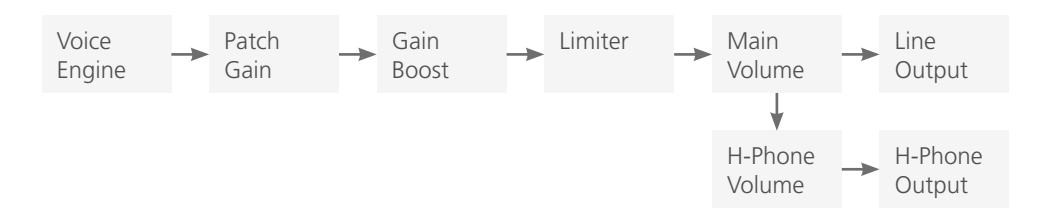

#### **General**

- **• Clock Source:** Stellt die Taktquelle für den COBALT8 mit den folgenden verfügbaren Optionen ein: Intern, MIDI, Sync-In, Auto. Wenn "Auto" ausgewählt ist, verwendet der COBALT8 automatisch jede erkannte Clock-Quelle (wobei Sync-In Vorrang vor MIDI hat), andernfalls verwendet er die interne Clock. Bitte beachte, dass die synchronisierten Funktionen (Sequenzer, Arpeggiator, Delay FX, LFOs) möglicherweise nicht richtig oder überhaupt nicht funktionieren, wenn 'MIDI' oder 'Sync-In' ausgewählt wurde aber keine MIDI- oder Sync-In-Clock vorhanden ist.
- **• Global Tune:** Legt die globale Stimmung des COBALT8 in einem Bereich von +/- 1 Halbton fest. Möglicherweise muss diese Einstellung angepasst werden, wenn du den COBALT8 mit anderen Synthesizern/Instrumenten verwenden möchtest, die nicht in der Standardstimmung gestimmt sind (z.B. alte analoge Synthesizer).
- **• Polychain Master:** Legt fest, dass der COBALT8 der Master in einem Polychain-Setup ist. Wenn aktiv, werden alle Änderungen dieses COBALT8 auf die anderen Geräte gespiegelt.
- **• Preset Auto-Load:** Definiert, ob Presets mit oder ohne Bestätigung durch Drücken auf den Preset-Regler geladen werden. Ist diese Option beim Scrollen durch Presets aktiviert, wird nach einer kurzen Pause automatisch das jeweilige Preset geladen.
- **• Reset:** Halte den 'Edit'-Taster gedrückt, um alle globalen Einstellungen auf die werkseitigen Standardeinstellungen zurückzusetzen. Bitte beachte, dass dadurch auch die Parameterwerte für Main Volume und Tempo zurückgesetzt werden.

#### **MIDI**

- **• Channel:** Legt den MIDI-Kanal fest, den der COBALT8 sowohl für den MIDI-Eingang (den MIDI-Eingangskanal, auf den das Gerät reagiert) als auch für den MIDI-Ausgang (den Kanal für die übertragenen MIDI-Meldungen) verwendet.
- **• Omni:** Ermöglicht die Nutzung des COBALT8 im Omni-Modus, in dem dieser auf MIDI-Eingangs-Meldungen auf jedem MIDI-Kanal reagiert.
- **• Pitch Bend Range:** Stellt den COBALT8-Pitchbend-Bereich in Halbtönen sowohl für MIDI-In-Pitchbend-Meldungen als auch für die Joystick-X-Achse ein.

Hinweis. Wenn der MPE-Modus aktiviert ist, werden nur die MPE-Master-Kanalmeldungen für den Pitch-Bend-Bereich festgelegt, wobei stattdessen die Einstellung für den MPE-Pitch-Bend-Bereich zum Konfigurieren der MPE-Memberkanal-Meldungen verwendet werden sollte

**• MPE Mode:** Aktiviert/deaktiviert den MPE-Modus für die Kompatibilität mit externen MPE-Instrumenten. Bitte beachte, dass du den MPE-Modus und Polychaining nicht gleichzeitig aktivieren kannst.

- **• MPE Master Channel:** Legt den MPE-Masterkanal für den MPE-Modus fest. Beachte, dass bei aktiviertem MPE-Modus und Verwendung externer Nicht-MPE-MIDI-Controller oder -Software, deren Ausgangs-MIDI-Kanal so eingestellt sein muss, dass er dem MPE-Master-Kanalwert entspricht, um ein korrektes Verhalten sicherzustellen.
- **• MPE Number of Channels:** Definiert die Anzahl an MPE Member Channels im MPE Modus.
- **• MPE Pitch Bend Range:** Bestimmt den Pitch Bend Bereich / Empfindlichkeit in Halbtonschritten - für MPE Member Notes im MPE Modus.
- **• DIN In:** Eine Reihe von MIDI-Filtereinstellungen zum Aktivieren/Deaktivieren des COBALT8 für die Reaktion auf bestimmte Arten von MIDI-In-Nachrichten am MIDI-DIN-In-Port.
- **• DIN Out:** Eine Reihe von MIDI-Filtereinstellungen zum Aktivieren/Deaktivieren des COBALT8 für die Übertragung bestimmter MIDI-In-Nachrichten am DIN-Out-Port.
- **• DIN Thru:** Aktiviert den "Soft MIDI Thru"-Modus für die DIN-Ports, in dem vom DIN-In-Port empfangene Nachrichten an den DIN-Out-Port weitergeleitet werden.
- **• USB Thru:** Aktiviert einen "Soft MIDI Thru"-Modus für alle MIDI-Quellen, bei dem vom DIN-In-Port empfangene Nachrichten an den USB-Out und von USB-In empfangene Nachrichten an den DIN-Out weitergeleitet werden.
- **• Arp/Seq Out:** Ermöglicht dem COBALT8-Arpeggiator und/oder Sequenzer, Noten an die MIDI-Out-Ports zu übertragen. Wenn Arp Out aktiviert ist, werden die internen Keyboard-Noten nicht an MIDI-Out übertragen. Bitte beachte, dass MIDI-In-Noten, die arpeggiert werden, auch an den MIDI-Out übertragen werden, wenn Arp Out aktiviert ist, was bei komplexen MIDI-Setups zu MIDI-Loop-/Echo-Problemen führen kann.
- **• In Oct Offset:** Aktiviert/deaktiviert den Keyboard Octave-Parameter für die Transponierung von MIDI-In-Noten.

**• MIDI-in Monitor:** Der MIDI-In-Monitor ist ein nützliches Werkzeug, wenn überprüft werden muss, ob der COBALT8 MIDI-Meldungen empfängt. Er zeigt die Daten aller MIDI-Meldungen an, auf die der COBALT8 reagieren kann und ignoriert die aktuellen MIDI-Kanal- und Filtereinstellungen.

Der MIDI-Monitor liefert die folgenden Informationen für jede empfangene Meldung:

**Source** - USB oder DIN

**Message type** - Note-On ("NOn"), Note-Off ("NOf"), Control Change ("CC"), Programmwechsel ("PC"), Channel Aftertouch ("CAt"), Pitch Bend ("PB"), System Exklusive Daten ("Sys"), Clock Start ("Srt"), Clock Continue ("Con"), Clock Stop ("Stp")

#### **Channel**

#### **Message data / values**

Eingehende Clock-Timing-Nachrichten werden in der oberen rechten Ecke der Anzeige angezeigt, wobei ein "U" anzeigt, dass USB-Clock-Meldungen empfangen und ein D", dass DIN-Clock-Meldungen empfangen werden.

Bitte beachte, dass nur Meldungen angezeigt werden, die empfangen werden, während die MIDI-Monitor-Anzeige aktiv ist. Drücke den 'Edit'-Taster, um den MIDI-Monitor zu verlassen.

Verlasse den MIDI Monitor mit dem 'Edit' Taster.

### **Keyboard**

- **• Local:** Aktiviert/deaktiviert die Verbindung des internen Keyboards mit der internen Sound Engine. Möchtest du COBALT8 mit einem externen Sequenzer verwenden, musst du möglicherweise die Local-Einstellung auf "Off" setzen, um das doppelte Auslösen von Noten durch MIDI-Loops/Echos zu vermeiden.
- **• Velocity Curve:** Legt die Velocity-Kurve Empfindlichkeit für gespielte Noten des internen Keyboards fest. Es gibt sechs Kurvenoptionen - Very Light, Light, Normal, Heavy, Very Heavy, Fixed. Wähle eine Light-Variante, wenn du die Tasten leicht spielst, das Gerät jedoch so reagieren soll, als ob es härter gespielt werden würde. Entscheide dich für eine Heavy- Variante, wenn du das Keyboard kraftvoll spielst, das Gerät jedoch so reagieren soll, als würden Tasten nur leicht angeschlagen. Oder wählen "Fixed", um eine konstante Anschlagstärke von 127 (maximale Velocity) zu erhalten.
- **• Aftertouch Curve:** Legt die Aftertouch-Kurve/Empfindlichkeit für das interne Keyboard fest. Es gibt fünf Kurvenoptionen - Very Light, Light, Normal, Heavy, Very Heavy. Wähle eine Light-Variante, wenn du mehr Kontrolle über den oberen Wertebereich des Aftertouch-Verhaltens wünschst. Verwende eine Heavy-Variante, wenn du mehr Kontrolle über den unteren Wertebereich des Aftertouch-Verhaltens haben möchtest.

### **Sequencer**

- **• Metronome:** Aktiviert/deaktiviert die Metronom-Klickspur für die Sequenzaufzeichnung. Bitte beachte, dass der Pre-Roll des Sequenzers (falls aktiviert) immer das Metronom mit abspielt.
- **• Pre-Roll:** Legt die Pre-Roll-Länge für die Sequenzaufnahme fest, um zu bestimmen, wie viele Takte der Metronom-Klickspur wiedergegeben werden, bevor die Aufnahme beginnt.

Hinweis: Metronom und Pre-Roll sind nur für Echtzeitsequenzen verfügbar.

- **• Quantise:** Legt den Quantisierungswert für die Sequenzer-Notenaufzeichnung fest, um sicherzustellen, dass die gespielten Noten rechtzeitig gehalten werden können. Bitte beachte, dass dies eine Eingabequantisierungseinstellung ist und daher nicht zum Anpassen zuvor aufgenommener Noten verwendet werden kann.
- **• Transport:** Aktiviert/deaktiviert den Sequenzertransport, der von der MIDI Clock gesteuert wird, nämlich Start / Continue / Stop-Meldungen via USB-MIDI. Möglicherweise möchtest du dieses Verhalten deaktivieren, wenn du den COBALT8 mit einem externen MIDI-Sequenzer verwendest.

### **Screen (Anzeige)**

- **• Brightness:** Stellt die Helligkeit / den Kontrast des COBALT8-Anzeigedisplays ein.
- **• Switch:** Legt den Anzeigemodus "Page Switch" / "Context Sensitivity" fest, um zu bestimmen, wie die Anzeige auf bestimmte Bedienfeldsteuerungsinteraktionen und MIDI-In-Meldungen reagiert.

Es gibt drei Hauptmodi für den Seitenwechsel: Regular, Smart, Off. Die ersten beiden Modi enthalten drei Untermodi - All, Panel, MIDI.

Der Modus "Regular" bewirkt, dass die Anzeige auf die Seite des jeweils editierten Parameters wechselt und auf dieser Seite bleibt, bis ein anderer Parameter eingestellt wird. Der 'Smart'-Modus bewirkt, dass die Anzeige zur Seite des jeweils editierten Parameters wechselt, aber nach zwei Sekunden wieder zur vorherigen Seite zurückkehrt, wobei die vorherige Seite die Seite ist, auf die entweder über die Anzeigesteuerung "Page / Param", den Patch / Seq-Taster oder die Tastenkombination FX1 + FX2 + FX3 zugegriffen wird.

The sub-mode of each mode sets the parameter source - the panel, MIDI-in, or both.Der Untermodus jedes Modus legt die Parameterquelle fest - das Panel, MIDI-In oder beides (both).

**• Saver:** Legt die Startzeit für den Bildschirmschoner der Anzeige fest. Eine kürzere Zeit verlängert die Lebensdauer der Anzeige.

### **Joystick**

- **• Mod Wheel Out:** Aktiviert/deaktiviert die Joystick Y+ Achse für die Übertragung von MIDI-Mod-Wheel-Meldungen (MIDI CC 1) via MIDI-Out. Möglicherweise möchtest du dieses Verhalten deaktivieren, wenn der COBALT8 an andere Synthesizer angeschlossen ist, die auf MIDI Modulation Wheel-Meldungen reagieren.
- **• Pitch Bend Out:** Aktiviert/deaktiviert die Joystick X Achse für die Übertragung von MIDI Pitch Bend-Meldungen via MIDI-Out. Möglicherweise möchtest du dieses Verhalten deaktivieren, wenn der COBALT8 mit anderen Synthesizern verbunden ist, die auf MIDI Pitch Bend-Meldungen reagieren. Bitte beachte, dass die Joystick X-Achsen stattdessen CC-Nachrichten für die MODALapp- Kommunikation senden, wenn diese Option deaktiviert ist.
- **• X+ / X- / Y+ / Y- Calibration:** Es handelt sich hier um manuelle Kalibrierungseinstellungen des nutzbaren Regelbereichs jeder Achse des Joysticks.

Erhöhe diesen Wert, wenn die Joystick-Achse nicht den oberen Modulations- / MIDI-Wert erreicht (insbesondere in den Eckpositionen). Wenn die Werte jedoch zu hoch sind, wird der nutzbare Regelbereich massiv reduziert. Verringere diesen Wert, wenn die Joystick-Achse einen kleinen nutzbaren Regelbereich hat. Wenn der Wert jedoch zu niedrig ist, erreicht er möglicherweise nicht den oberen Modulations- / MIDI-Wert.

**• Centre Calibration:** Dies ist eine manuelle Kalibrierungseinstellung für die Zentrierung des Joysticks.

Erhöhe diesen Wert, wenn der Joystick nicht richtig auf seinen Mittenwert zurückkehrt (er sendet sporadische Werte, wenn er nicht berührt wird oder in seiner Ruheposition zu empfindlich ist). Ist der eingestellte Wert zu groß, wird der nutzbare Regelbereich jeder Achse verringert.

Verringere diesen Wert, wenn der Joystick nicht auf kleine Bewegungen um die Mittelposition reagiert. Wenn der Wert jedoch zu niedrig ist, wird der Joystick möglicherweise nicht richtig zentriert.

### **LEDs:**

**• Brightness:** Stellt die Helligkeit der LEDs auf der Bedienoberfläche ein.

### **Expression Pedal**

**• Pedal Type:** Ermöglicht die Konfiguration des COBALT8 für die Verwendung mit verschiedenen Arten von Expression-Pedalen.

Hier gibt es zwei Hauptmodi (TRS und RTS), wobei jeder Modus drei Untermodi (1-3) bietet.

Wähle einen TRS-Polaritätsmodus, wenn du ein TRS-Expression-Pedal (oder ein Expression-Pedal mit einem auf TRS-Polarität eingestellten Polaritätsschalter) verwendest. Dies ist die häufigste Polarität von Expression-Pedalen. Der RTS- Polaritätsmodus liefert Kompatibilität mit einem RTS-Expression-Pedal verwenden, das keinen Polaritätsschalter bietet. Wenn dein Pedal keinen Polaritätsschalter bietet und du nicht sicher bist, welche Polarität es besitzt oder wenn der COBALT8 nicht richtig auf dein Pedal reagiert (z.B. wird nicht der volle Modulationsbereich erreicht, die Modulationskurve arbeitet unsauber), ist es ratsam, den COBALT8-Polaritätsmodus zu wählen. Beachte, dass Expression-Pedale mit TS-Polarität mit dem COBALT8 nicht funktionieren.

Wähle den Submodus '1' für Expression-Pedale mit einem Widerstand von 10k. Wähle den Untermodus '2' für Expression-Pedale mit einem Widerstand von 20k oder 25k oder den Untermodus '3' für Expression-Pedale mit einem Widerstand von 50k oder mehr. Wenn du nicht weißt, welchen Widerstand dein Expression-Pedals besitzt, verwende den Untermodus '1'. Dieser funktioniert bei den meisten Expression-Pedalen. Möglicherweise tritt jedoch bereits eine maximale Modulation auf, bevor das Pedal seinen maximalen Hub erreicht (wähle dann '2' oder '3', um das Verhalten zu verbessern).

Solltest du COBALT8 mit dieser Einstellung nicht so konfigurieren können, dass er mit deinem Expression-Pedal ordnungsgemäß funktioniert, musst du möglicherweise einen TRS-Polaritätsadapter verwenden.

**A** Device Manager

File Action View Help ◆◆ 同日 四 里  $\begin{array}{rcl}\n\hline\n\text{QCD} & \text{QCD} & \text{EBC} \\
\hline\n\end{array}\n\quad \begin{array}{rcl}\n\text{QCD} & \text{QCD} & \text{LHC} \\
\hline\n\end{array}\n\quad \begin{array}{rcl}\n\text{QCD} & \text{LHC} \\
\text{QCD} & \text{LHC} \\
\text{QCD} & \text{LHC} \\
\text{QCD} & \text{LHC} \\
\text{QCD} & \text{LHC} \\
\text{QCD} & \text{LHC} \\
\text{QCD} & \text{LHC} \\
\text{QCD} & \text{LHC} \\
\text{QCD} & \text{L$ He Human Interface Devices > E Keyboards<br>> © Mice and other pointing devices > University of the Members<br>> University adapters<br>+ Up Perts (COM&LPT)  $\begin{array}{ll}\n\text{For the question of } \mathcal{V} \text{ is } \mathcal{V} \text{ is } \mathcal{V}$ K COBALTS<br>K Realtek High Definition Audio  $\frac{1}{2}$  Storage controllers<br>
<del>2.</del> System devices<br>
3. **2.** System devices<br>
3. **4** Universal Serial Bus controllers

COBALT8 ist ein sogenanntes "class-compliant" USB-MIDI-Gerät. Du kannst es also ohne Treiberinstallation am Computer konfigurueren und auf eine Vielzahl zusätzlicher Funktionen zugreifen. Verbinde den COBALT8-Synthesizer mit einem USB-Anschluss Ihres Rechners. Er wird dann in jeder Software, die externe MIDI-Geräte unterstützt, als MIDI-Ein- und Ausgabegerät angezeigt.

 $\Box$   $\times$ 

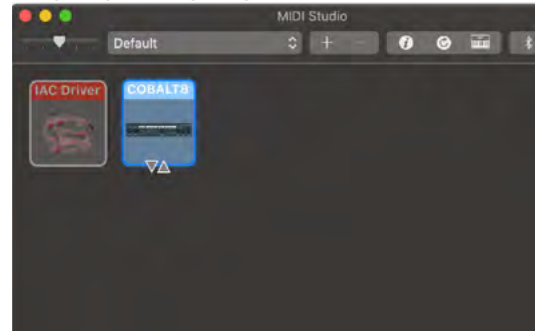

Unter macOS wird der COBALT8 im "MIDI-Studio"-Fenster des Audio- MIDI-Setup (zu finden unter Programme -> Dienstprogramme) angezeigt. Wähle nach dem Öffnen des Dienstprogramms einfach im Menü Fenster -> MIDI Studio einblenden.

Unter Windows wird der COBALT8 als Audiogerät im Geräte-Manager angezeigt.

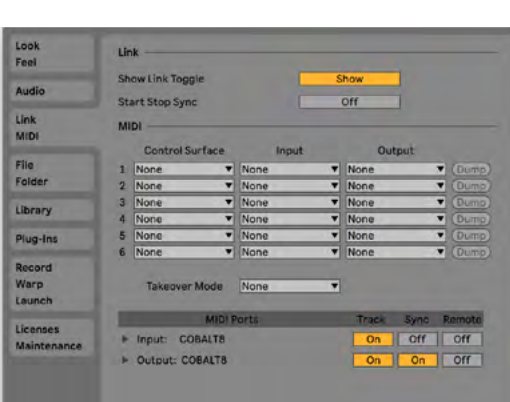

Vergiss nicht, die entsprechende Geräteeingabe und -ausgabe in den Einstellungen deiner DAW zu konfigurieren.

### **MIDI Channel (MIDI-Kanal)**

Beim COBALT8 kann der MIDI-Kanal in der Anzeige oder mit der MODALapp eingestellt werden.

Du kannst auf den Einstellungsseiten in der Anzeige oder im Settings-Tab der MODALapp auch zusätzliche MIDI-Einstellungen vornehmen.

### **MIDI Output (MIDI-Ausgang)**

Der COBALT8 kann deine DAW oder jedes Gerät spielen, das MIDI-Noten über USB, MIDI oder CV-Clock über das Keyboard, den Sequenzer oder den Arpeggiator empfangen kann.

Das Keyboard sendet MIDI Channel Aftertouch-Meldungen, der Joystick MIDI Pitch Bend-Meldungen.

Alle Regler des COBALT8 geben MIDI-Meldungen aus (die entsprechende CC-Meldung hängt vom SHIFT- oder Panel-Status ab). Dadurch kann der COBALT8 als voll funktionsfähiger Plugand-Play-MIDI-Controller verwendet werden!

Wird eine Änderung an einem der Parameter vorgenommen, wird eine CC-Nachricht gesendet. In der MIDI-Implementierungstabelle findest du Informationen darüber, welche Parameter welche CC-Nummer senden. Die Tasten des Keyboards senden die entsprechenden MIDI-Noten für den Oktavbereich und die Notenskala, auf die sie eingestellt sind.

#### **MIDI Input (MIDI-Eingang)**

Der COBALT8 kann über eingehende MIDI-Noten gespielt werden. Das bedeutet, dass Sie du deine DAW oder ein beliebiges Gerät verwenden können, das MIDI-Noten über USB oder MIDI senden kann, um COBALT8 zu spielen oder einen der in der CC-Implementierungstabelle aufgeführten Parameter zu steuern.

#### **MIDI Clock**

Konfiguriere deine DAW- und MIDI-Geräte so, dass sie MIDI-Clock (Sync) an oder vom COBALT8 senden oder empfangen können. Wenn Auto ausgewählt ist, konfiguriert der COBALT8 sich automatisch so, dass er zur Clock deines Track-Tempos arbeitet. Wenn keine Clock erkannt wird, verwendet er weiterhin das Tempo, auf das er intern eingestellt ist.

### **MIDI Soft Thru**

Der COBALT8 verfügt über zwei Soft-Thru-Einstellungen, die über die App konfiguriert werden können:

- **• DIN Thru:** Leitet eingehende MIDI-Signale vom MIDI DIN-In zum MIDI DIN-Out.
- **• USB Thru:** Soft-Interface-Modus, der eingehende MIDI-Daten über den MIDI DIN-In an den USB-Ausgang und Daten vom USB-In an den MIDI DIN-Out weiterleitet.

### **Program Change (Programmwechsel)**

Durch Senden des Bankwechselbefehls CC0 (Wert 0-4), gefolgt von einem Programmwechsel (0-99) an den COBALT8, wird das entsprechende Preset geladen.

#### **Sync**

Die analogen Synchronisationsverbindungen des COBALT8 sind so konfiguriert, dass sie eine ansteigende Flanke von 3,3 V und einen Impuls pro 16-Noten-Signal nutzen. Dies wird verwendet, um alle anderen Geräte zu synchronisieren, für die eine CV-Clock mit deinem Gerät aktiviert ist. **BITTE VERWENDE NICHT MEHR ALS 5V FÜR DEN EIN- UND AUSGANG.**

Jedes von der SYNC IN-Verbindung empfangene Signal wird automatisch an den SYNC OUT weitergeleitet. Beim Auseinanderlaufen der internen oder der externen Clock gibt SYNC OUT die empfangene Clock aus.

Sync erkennt automatisch eingehende Clock / Sync-Signale und wählt diese in der Prioritätsreihenfolge aus: 1) Sync, 2) Ext MIDI und 3) Internal.

Die Synchronisierung wird nach einer Zeitüberschreitung von drei Sekunden in umgekehrter Prioritätsreihenfolge auf die nächste verfügbare Synchronisierungsquelle zurückgesetzt.

#### **Din MIDI Filters**

COBALT8 bietet über die App konfigurierbare MIDI-Filter am DIN-Ein- und Ausgang:

Noten, CC, Program Change, Aftertouch, Pitchbend, Transport, Clock und Sysex.

Standardmäßig erlaubt MIDI DIN IN alle Nachrichtentypen und MIDI DIN OUT alle Nachrichtentypen außer Clock.

#### **MIDI In Omni**

MIDI kann auf den Einstellungsseiten oder im Settings-Tab der MODALapp auf "omni" gestellt werden. Im Omni-Modus reagiert der COBALT8 auf allen MIDI-Kanäle für alle MIDI-Eingänge (DIN oder USB). Ausgehende MIDI-Daten werden weiterhin auf dem aktuellen MIDI-Kanal des COBALT8 gesendet.

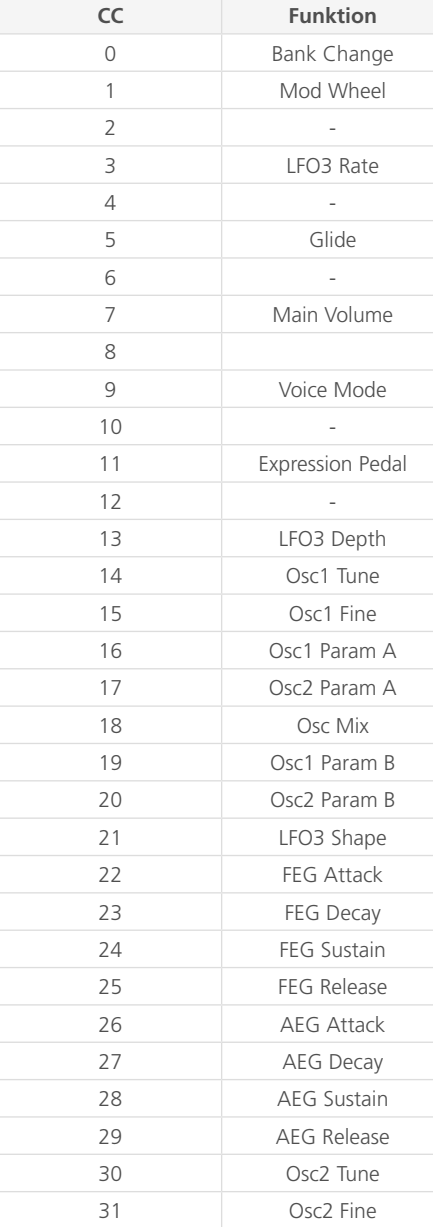

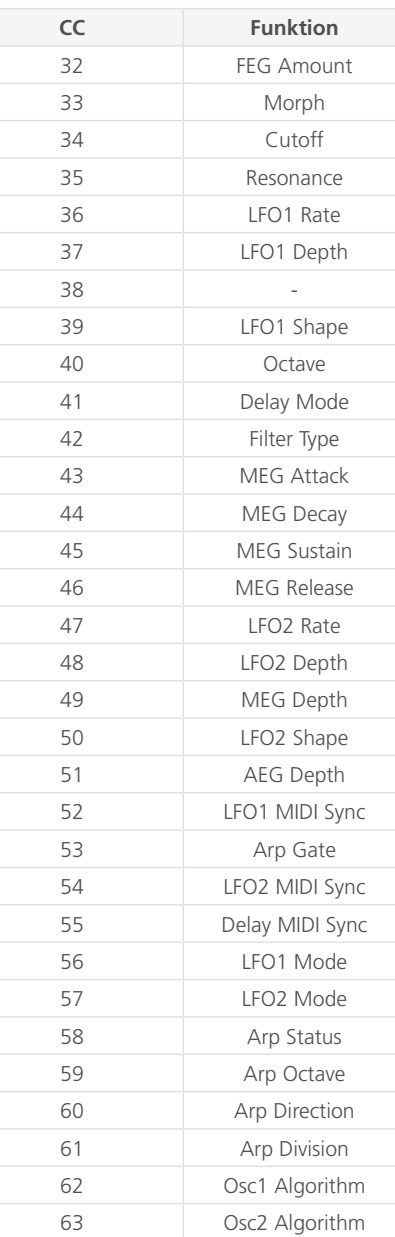

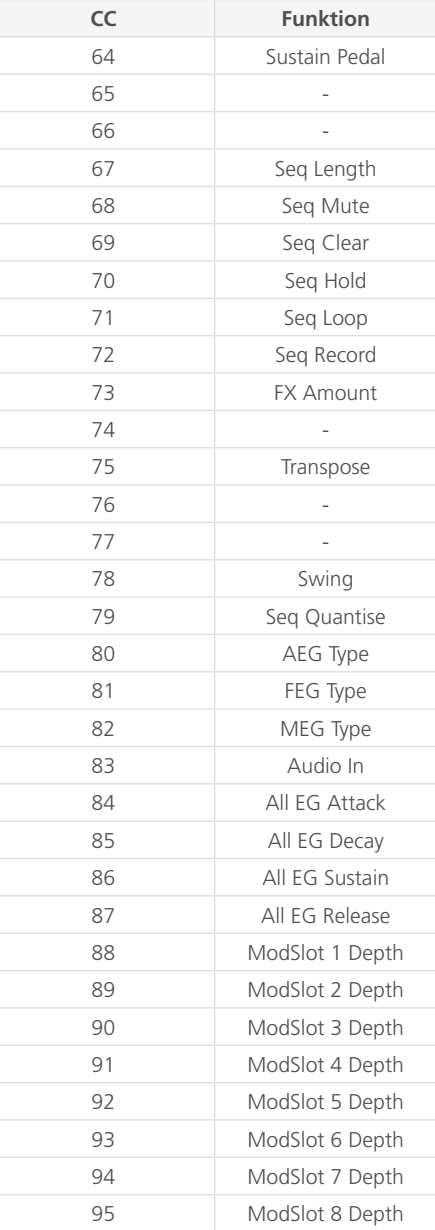

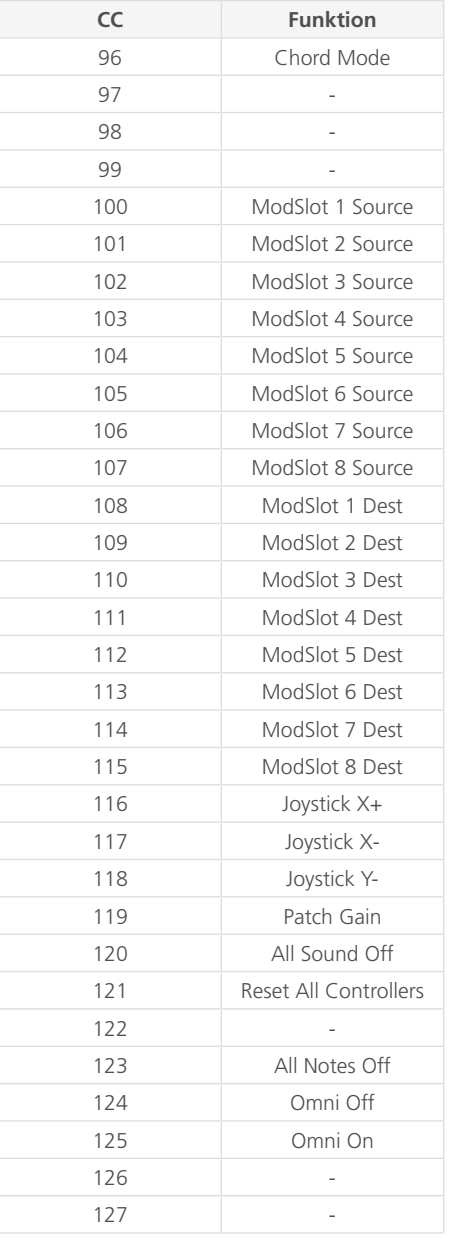

MIDI Polyphonic Expression (oder MPE) ist eine Methode zur Verwendung von MIDI-Daten, mit der ausdrucksstarke elektronische Musikinstrumente mehrere Klangdimensionen polyphon steuern können. Bei MIDI werden kanalbasierte Meldungen (wie Pitchbend, CCs und Channel Aftertouch) auf alle Noten angewendet, wenn sie auf einem einzelnen Kanal abgespielt werden. Bei MPE wird jeder Note ein eigener Kanal zugewiesen, so dass diese Meldungen auf jede Note einzeln angewendet werden können.

Ein MPE-Instrument besitzt normalerweise drei Expression-/Kontrolldimensionen: Links-rechts (X-Achse), vorne-hinten (Y-Achse) und Pressure (Z-Achse). Jede Achse kann auf verschiedene Klangparameter geleitet und pro Note angewendet werden.

Der COBALT8 ist ein MPE-kompatibler Synthesizer. Das bedeutet, dass jedes gültige MPE-Instrument / Controller mehrere Parameter der COBALT8-Sound-Engine polyphon kontrollieren kann. Die meisten COBALT8-Parameter können direkt via MPE gesteuert werden.

### **MPE für den COBALT8 einrichten**

Die Aktivierung des COBALT8 für die Reaktion auf MPE umfasst folgenden Schritte:

- 1. Navigiere zu den Steuerelementen für die MIDI-Settings in der Anzeige.
- 2. Stelle 'MPE Mode' auf 'On'
- 3. Setze 'MPE Master Channel' so, dass dieser mit dem deines MPE-Instruments übereinstimmt. Dein MPE-Instrument bezeichnet dies möglicherweise als 'MPE-Zone' - 'Lower Zone' verwendet Kanal 1 und "Upper Zone" verwendet Kanal 16. Einige MPE-Instrumente geben möglicherweise keinen Master-Kanal/Zone an - in diesem Fall ist die wahrscheinlichste Einstellung für den Einsatz '1'. Weitere Informationen findest du in den Einstellungen oder in der Dokumentation des MPE-Instruments.
- 4. Stelle "MPE Number of Channels" so ein, dass diese mit der deines MPE-Instruments übereinstimmt. Es wird empfohlen, diesen Wert so hoch wie möglich einzustellen (sowohl in Ihrem MPE-Instrument als auch im COBALT8), um die Polyphonie des COBALT8 voll auszunutzen. Einige MPE-Instrumente geben möglicherweise keine Anzahl von Kanälen an. In diesem Fall ist die wahrscheinlichste Einstellung für den Einsatz "15". Weitere Informationen findest du in den Einstellungen oder in der Dokumentation des MPE-Instruments.
- 5. Stelle die 'MPE Pitch Bend Range' auf die Range deines MPE-Instruments ein. Dein MPE-Instrument könnte dies als "Pitch Bend Sensitivity" bezeichnen. Einige MPE- Instrumente geben möglicherweise keinen festen Pitch Bend-Bereich an oder verwenden diesen. Verwende in diesem Fall diesen Wert, um den gewünschten Halbtonbereich der MPE X-Achse festzulegen. Weitere Informationen findest du in den Einstellungen oder in der Dokumentation des MPE-Instruments.

Jede MPE-Dimension wird wie folgt der COBALT8-Sound-Engine zugeordnet:

- Links-Rechts / X-Achse (als MIDI Pitch Bend gesendet) Hiermit steuerst du die Tonhöhe der Note, wobei der Bereich mit der globalen Einstellung "MPE Pitch Bend Range" eingestellt wird (siehe oben).
- Front-Back / Y-Achse (gesendet als MIDI CC 74) Hiermit definierst du die COBALT8 Y+ Modulationszuweisungen.
- Pressure- / Z-Achse (als MIDI-Kanal-Aftertouch gesendet) Hiermit werden die COBALT8- Aftertouch-Modulationszuweisungen gesteuert.

Da die MPE Y- und Z-Dimensionszuweisungen in die Modulationsmatrix des COBALT8 integriert sind, werden diese Zuweisungen mit jedem Patch gespeichert und aufgerufen.

#### **MPE im COBALT8 verwenden**

Wenn du COBALT8 in Verbindung mit Nicht-MPE-MIDI-Controllern oder -Software verwendest, stelle deren Ausgangs-MIDI-Kanal so ein, dass er mit dem "MPE-Master- Kanal" des COBALT8 übereinstimmt, um ein korrektes Verhalten sicherzustellen.

#### **COBALT8 MPE-Einschränkungen:**

- Wenn Y+ oder Aftertouch globalen Soundparametern (LFO1- oder FX-Parametern) zugewiesen sind, ändern sich diese Parameter für alle Noten / Stimmen und nur die letzte / neueste MPE-Note bietet die Kontrolle über diese Parameter.
- MPE ist im Polychain-Modus nicht verfügbar.
- MPE-Expressionsdaten können nicht im COBALT8-Sequenzer aufgezeichnet werden. Alle im Sequenzer aufgezeichneten MPE-Noten werden in Master-Noten konvertiert.
- Der COBALT8 unterstützt den MPE "MIDI Mode 4" (ein Kanal pro String für die Stimmenzuweisung) nicht.

### Kaskadierung (Polychain)

Zwei beliebige COBALT8-Modelle lassen sich miteinander verbinden, um mithilfe der Polychain-Funktion 16 Stimmen zu erhalten.

Verbinde zunächst den gewünschten Master COBALT8 über DIN MIDI Out mit deinem gewünschten Slave COBALT8 über dessen DIN MIDI In.

Navigiere beim Master COBALT8 zu Settings (General) -> Polychain Master und aktiviere diese Option.

Beim Slave-Gerät sollten jetzt alle LEDs über den Voice-Modi-Tastern leuchten und in der Anzeige wird "Polychain Slave" angezeigt.

Im Polychain-Modus ist das Slave-COBALT8-Bedienfeld und auch das Keyboard deaktiviert.

Der Polychain-Modus kann durch Deaktivieren der Settings (General) -> Polychain Master im Master COBALT8 oder durch Neustart der Synthesizer beendet werden.

Hinweis: Polychain kann nur aktiviert werden, wenn du nicht im MPE-Modus spielst.

## 05 Update

### Update

Die Firmware des COBALT8 kann ohne Aufwand aktualisiert werden. Das bedeutet, dass du COBALT8 jedes Mal, wenn ein Update veröffentlicht wird, selbst auf die neueste Version aktualisieren kannst.

Zum Update deines COBALT8 benötigst du die MODALapp.

Die MODALapp ist für macOS, iOS, Windows und Android verfügbar.

Zum Download der App für deine Plattform, besuche **www.modalelectronics.com/ modalapp**

Führe KEINE andere MIDI-Software aus, die während des Aktualisierungsvorgangs Meldungen an den COBALT8 senden könnte.

## 06 MODALapp

Die MODALapp bietet ein visuelles Feedback für den COBALT8 (und andere Modal-Geräte) und ermöglicht zusätzliche Einstellungen, die bereits beschrieben wurden. Über eine einzige Schnittstelle, die in drei Tabs unterteilt ist, kann auf alle Parameter zugegriffen werden.

- Alle Bedienparameter sind auf einer Seite verfüg- und bedienbar
- Preset Manager-Seite für Preset-Verwaltung, Datensicherung und Import
- Modulationsseite zum schnellen Anzeigen und Bearbeiten der aktuellen Patch-Modulationseinstellungen
- FX-Seite zum Auswählen und Bearbeiten der drei Stereo-FX-Engines des COBALT8
- Sequenzerseite für die Live-Sequenzsteuerung und Bearbeitung der 4-Parameter-Animationsreihen
- Keyboardseite zum Spielen des COBALT8 direkt von deinem Gerät aus sowie Zugriff auf andere Tastatureinstellungen
- Einstellungsseite zum Konfigurieren der MIDI-Einstellungen und zum Aktualisieren der Firmware

Die MODALapp ist für macOS, iOS, Windows und Android verfügbar.

Zum Download der App für deine Plattform, besuche **www.modalelectronics.com/ modalapp**

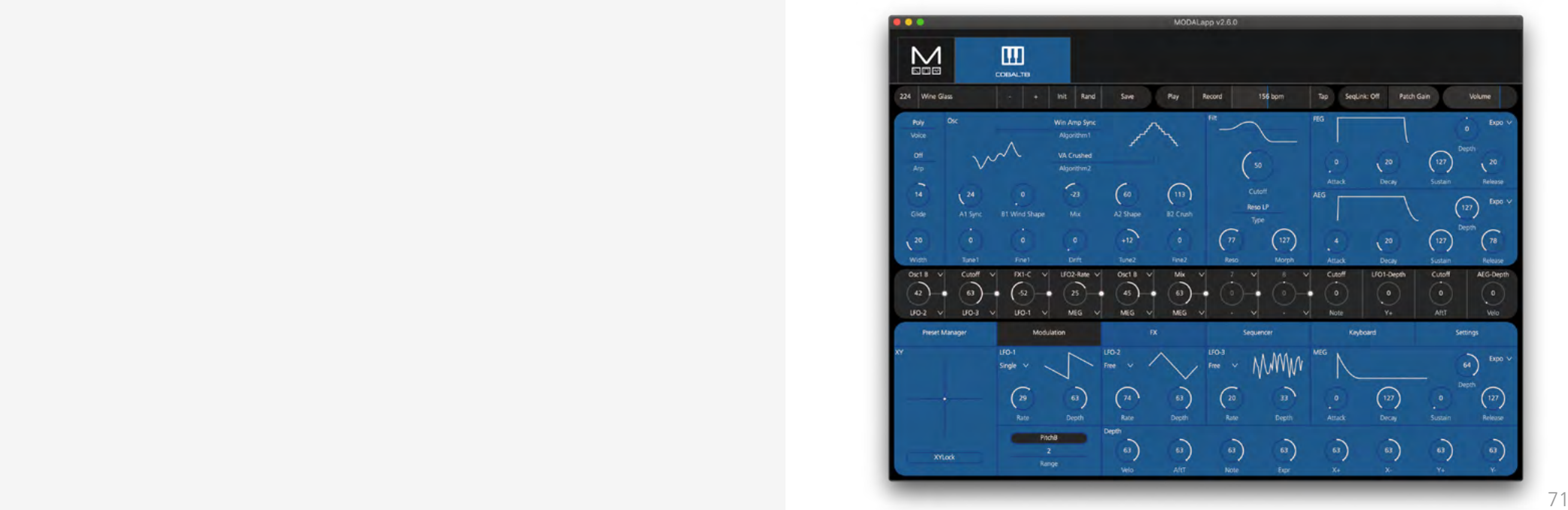

### **Geräte anschließen**

Die MODALapp kann mit einem Camera Connection Kit an ein iPad oder mit einem USB OTG-Adapter (On-the-go) an ein Android-Gerät angeschlossen werden.

Die MODALapp kann nur über USB MIDI und nicht über MIDI DIN angeschlossen werden.

Installiere und öffne die MODALapp Du siehst den Begrüßungsbildschirm, bis ein COBALT8 erkannt wurde. Dann wird automatisch die Editor-Seite angezeigt.

### **COBALT8 spielen**

Jetzt kannst du deinen COBALT8 mit jedem MIDI-Controller spielen! Die MODALapp leitet alle eingehenden MIDI-Daten automatisch an den COBALT8 weiter. Stelle sicher, dass dein MIDI-Controller auf demselben MIDI-Kanal sendet, dem du deionem COBALT8 zugewiesen hast.

Dies ist der Hauptbereich für das Patch-Design/die Bearbeitung. Hier findest du Keyboard / Voice, Oszillatoren, Filter und Hüllkurven.

Das aktuell ausgewählte Preset wird oben angezeigt. Es gibt auch Umschaltoptionen für das vorherige oder das nächste Preset (- / +), Init-Preset und Zufallserstellung (Rand).

Um ein Preset zu speichern, tippe zuerst auf die Schaltfläche SAVE. Wähle danach mit den Tasten - / + den Slot aus, in dem das neue Preset gespeichert werden soll. Ändere den Namen des Presets, indem du auf den Namen tippst. Tippe abschließend erneut auf SAVE, um zu bestätigen oder auf EXIT, um Änderungen am Namen / an den Slots zu verwerfen.

Desweiteren hast du auch Zugriff auf die Wiedergabe- (Play), Aufnahme- (Record), Tempo-Optionen sowie Schieberegler für Patch-Gain und Lautstärke (Volume).

In der Mitte befinden sich 12 Modulationsslots mit acht vom Anwender konfigurierbaren und vier vordefinierten Einstellungen. Im Aufklapp-Menü werden nur gültige Modulationsziele für die jeweilige Quelle angezeigt.

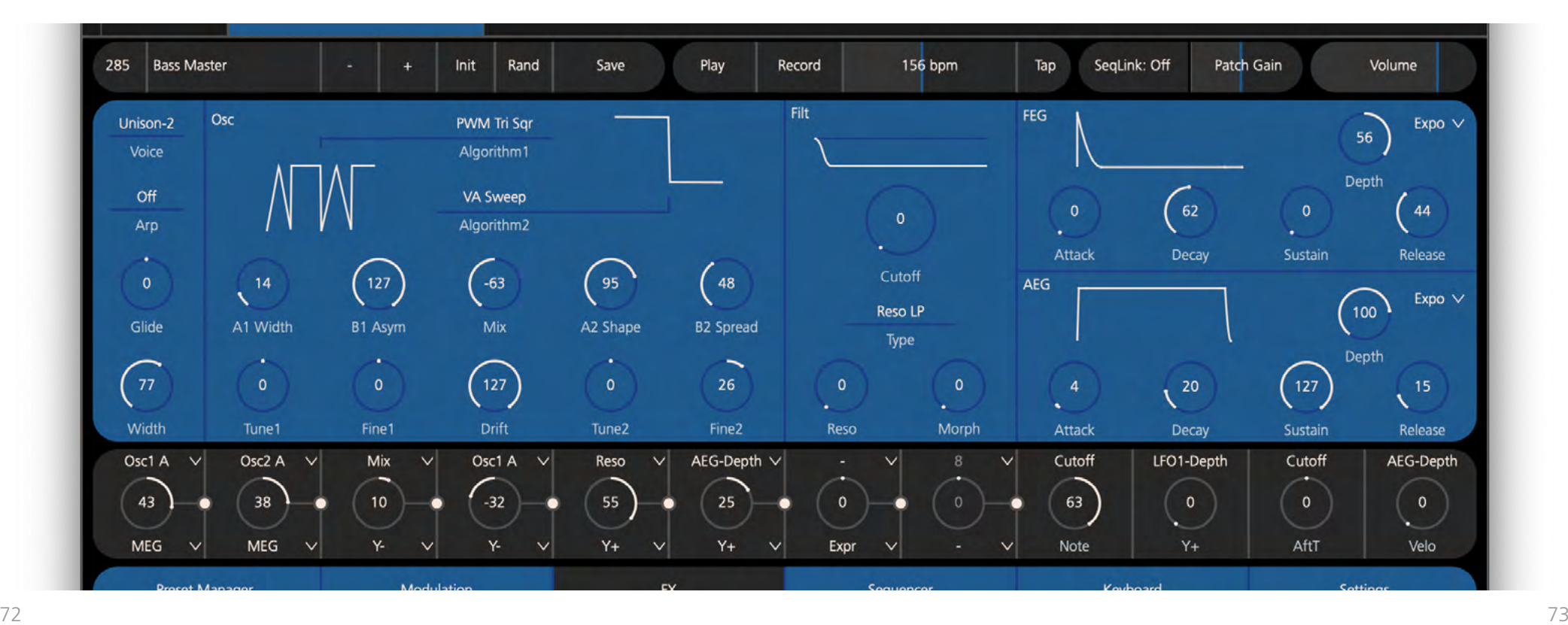

Im Tab Preset Manager gibt es Optionen zum Organisieren, Verschieben, Speichern oder Importieren von Presets.

Es gibt 100 Presets pro Bank, die durch Scrollen in der Presetliste angezeigt werden können.

Presets können durch Doppelklick geladen und durch zweimal langsames Klicken umbenannt werden. Um ein Preset zu verschieben, klicke einfach darauf und ziehe es an die gewünschte Stelle. Wenn das Preset an eine Fensterecke des Presetmanagers gezogen wird, wird der Bildlauf in diese Richtung gestartet. Du kannst auf verschiedene Bänke zugreifen, indem du das ausgewählte Preset auf die Bank-Schaltfläche ziehst.

Mehrere Presets lassen sich mit gedrückter Shift, Strg oder Cmd Taste und Klicken auf die gewünschten Presets auswählen. Durch Klicken bei gedrückter Shift-Taste wird ein Block mit Presets ausgewählt. Durch Klicken mit Cmd oder Strg werden einzelne Presets ausgewählt. Sobald mehrere Presets ausgewählt sind, können diese verschoben werden, indem auf ein ausgewähltes Preset geklickt und dieses gezogen wird.

Wenn du mit der rechten Maustaste auf ein ausgewähltes Preset klickst, kannst du dieses umbenennen und die Export- oder Importoptionen aufrufen. Beim Exportieren werden alle ausgewählten Presets kopiert und an den gewählten Ordner gesendet. Beim Importieren werden alle gewählten Presets im Presetmanager mit den von Ihrem Computer ausgewählten Presets überschrieben.

Du kannst auch mit der rechten Maustaste auf eine Bank klicken, um die Export- und Importoptionen der gesamten Bank (als einzelne .sys-Dateien) anzuzeigen.

Bei allen Aktionen wird ein Bestätigungsfenster angezeigt, sofern nicht auf die Schaltfläche "Yes to All" geklickt wurde. In diesem Fall wird für den Rest der Sitzung kein Bestätigungsfenster mehr angezeigt.

Auf Touchscreens entspricht ein einmaliges Tippen einem Cmd- oder Strg-Klick. Wenn du ein ausgewähltes Preset gedrückt hältst, wird eine Verschiebungsaktion gestartet.

Im Modulation-Tab hast du Zugriff auf die Parameter für LFO-1, LFO-2. LFO-3 und MOD-EG.

Es gibt auch ein XY-Pad, das die Bewegungen des Joysticks des COBALT8 simuliert, sowie Optionen für Pitch Bend und XY Lock, damit das XY-Pad beim Loslassen nicht in die Mittelstellung zurückspringt.

Schließlich kannst du auch die globalen Intensitäten (Depths) der acht Modulationsquellen einstellen: Velo, Aftertouch, Note, Epression Pedal und die vier Joystick-Achsen.

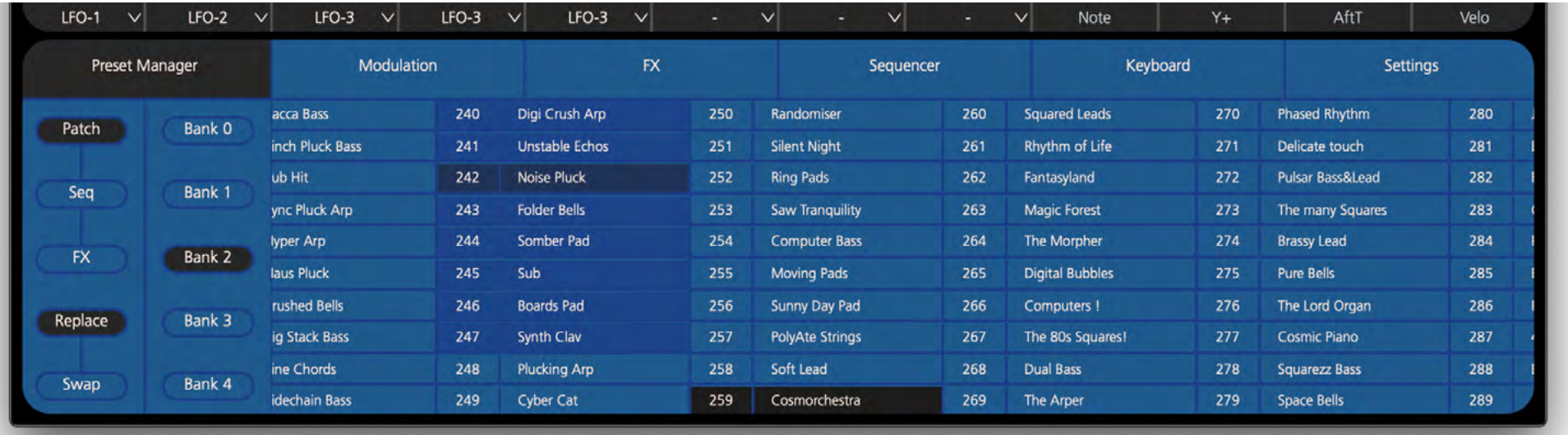

Im Sequenzer-Tab wählst du den Sequenztyp aus, kannst eines der Seq-Presets laden, initialisieren und speichern sowie auf die Live-Sequenzsteuerelemente wie Länge (Length), Halten (Hold), Loop und Quantisieren zugreifen.

Im Step Seq-Modus hast du die Möglichkeit durch Steps zu scrollen, die in Gruppen von 16 angezeigt werden.

Im Aufklapp-Menü lässt sich die aktuelle Zeile auswählen und diese rechts davon mit der Delete-Schaltfläche löschen. Es gibt fünf Mute-Schaltflächen für die Notenzeile oder eine der vier Parameter-Animationsspuren.

HINWEIS: Das Bearbeiten von Noten ist nur für Step-Sequenzen verfügbar und es gibt keine Undo-Funktion.

**Schritte zuweisen:** Einer neuen Sequenz sind keine Steps zugewiesen. Diese wird ausgegraut angezeigt, bis Steps über das Bedienfeld oder durch Anpassen des Steuerelements "Steps" im Bedienfeld links zugewiesen werden.

**Navigation:** Der sichtbare Tastenbereich (vertikal) kann mit den Bedienelementen links von der Pianorolle gesteuert werden. Mit den Tasten +/- stellst du ein, wie viele Noten angezeigt werden. Mit dem Schieberegler legst du fest, welcher Notenbereich angezeigt wird. Du kannst die Ansicht auch durch Scrollen nach oben und unten verschieben.

Wenn du ein Trackpad verwendest, hat die Zoom-Geste den gleichen Effekt wie das Drücken der+/- Tasten.

Der sichtbare Step-Bereich (horizontal) kann geändert werden, indem du auf die +/- Steuerelemente in der oberen Leiste klickst oder nach links / rechts scrollst.

**Zeichenmodus:** Um Noten zu erzeugen, aktiviere die Draw-Schaltfläche zum Zeichnen in der oberen Leiste (das ist standardmäßig der Fall) und klicke oder ziehe auf einen der leeren Slots in der Anzeige darunter.

Klicke auf eine Note, um diese zu löschen, klicke auf eine Note und ziehe diese, um einen ausgewählten Bereich zu löschen.

Über zwei Modi lässt sich das vertikale Verschiebeverhalten ändern:

Ziehen: Noten werden mit einer Standard-Velocity von 63 erstellt. Klicke und ziehe sie vertikal, um die Tonhöhe der erstellten Noten zu ändern.

Velo: Durch vertikales Ziehen wird die Velocity der erstellten Noten beim Ziehen geändert.

**Bearbeitungsmodus:** Stelle zum Bearbeiten von Noten sicher, dass die Draw- Schaltfläche zum Zeichnen in der oberen Leiste hervorgehoben ist.

Das Verfahren ist ähnlich, wie du es vielleicht von einer Pianorolle her kennst. Wenn du auf eine nicht selektierte Note klickst oder einen Rahmen über einige Noten ziehst, werden diese ausgewählt. Sie können Noten auch löschen, indem Sie die Löschen-Taste drücken, während Sie Noten ausgewählt haben.

Ausgewählte Noten sind mit einem Balken versehen, der ihre Velocity anzeigt.

Sobald diese ausgewählt sind, kannst du auf eine der aktiven Optionen klicken, die du gerade ausgewählt hast und sie vertikal ziehen. Je nach ausgewähltem Modus wird eine von zwei Aktionen ausgeführt:

Ziehen: Verschiebt alle Noten in Tonhöhe und Schritten. Hältst du die Alt- oder Optionstaste gedrückt, wird versucht, die Noten zu kopieren.

Velo: Die Velocity aller Noten wird relativ zu der Velocity bearbeitet, die sie zu Beginn der Operation hatten.

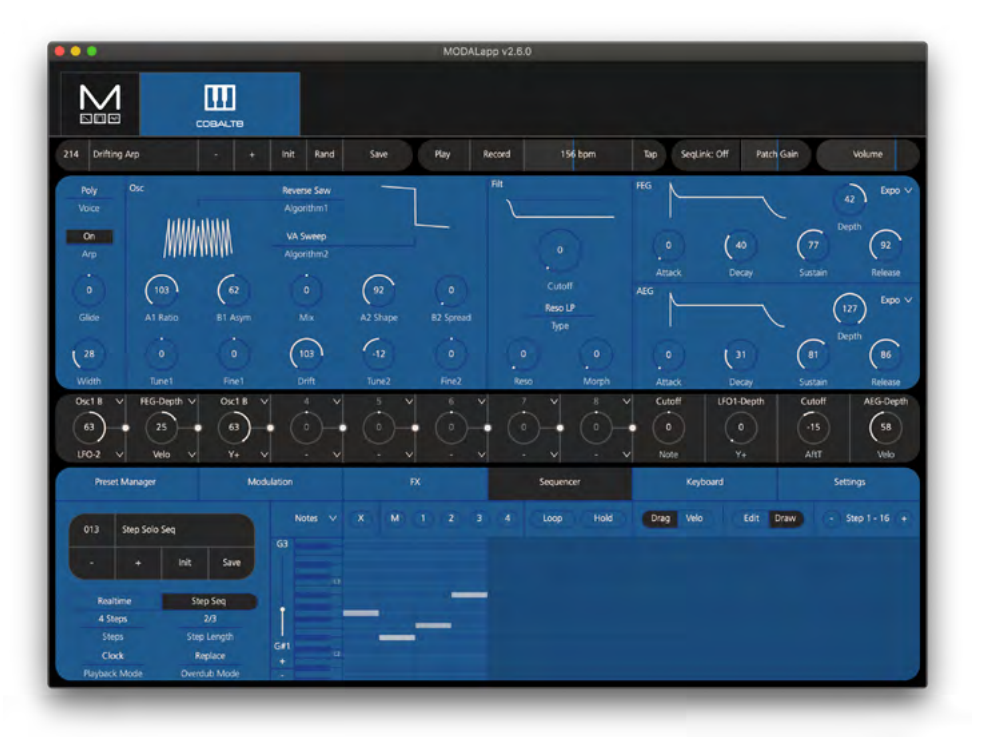

### FX, Keyboard + Settings Tab

Im FX-Tab kannst du alle FX-Presets laden, initialisieren und speichern sowie alle globalen FX-Parameter wie Pegel und Verzerrung bearbeiten.

Das Auswahlfeld für die FX-Presets auf der linken Seite zeigt an, dass kein Preset geladen wird, wenn ein FX-Parameter auf irgendeine Weise geändert wird, z.B. Ändern eines FX-Parameters im COBALT8 oder Laden eines Patches.

Auf dieser Seite findest du auch den externen Audio-In-Parameter, der den Anteil des Audio-In-Signals steuert, das über die drei Stereo-FX-Engines geleitet wird.

Schließlich gibt es Zugriff auf die drei Stereo-FX-Engines, die die aktuell ausgewählten Effekte in jedem Slot und ihre jeweiligen Steuerelemente anzeigen.

Im Tab Keyboard befindet sich ein MIDI-Controller, mit dem du Noten des COBALT8 von deinem Gerät aus auslösen kannst. Es gibt Pitchbend- und Modwheels sowie drei Tasten, mit denen Sie bestimmen können, wie viele Oktaven gleichzeitig auf dem Bildschirm angezeigt werden. Die Klaviertastatur kann über die obere Bildlaufleiste gescrollt werden.

Es gibt auch Zugriff auf die Arpeggiator-Steuerelemente und die Transponierungs- / Akkordoptionen.

Der Settings-Tab enthält auch Optionen zum Aktualisieren deines COBALT8 auf die neueste Firmware-Version. Die Modalapp benachrichtigt dich automatisch, wenn ein neues Update verfügbar ist.

Damit die App den Bildschirm in Echtzeit aktualisiert, muss der Page Switch-Modus auf eine der Optionen (All) oder (MIDI) eingestellt werden.

Letztlich hast du auch Zugriff auf die anderen im COBALT8 verfügbaren Einstellungen. Eine Liste aller verfügbaren Einstellungen findest du im Einstellungen-Kapitel unter Synthese Engine in diesem Handbuch.

#### **Garantie-Informationen**

- Die Modal Garantieperiode beträgt für jedes gekaufte Produkt 12 Monate ab dem Zeitpunkt des Erstverkaufs.
- Die Garantie ist nicht auf einen anderen Anwender übertragbar.
- Modal Produkte werden unter Verwendung der neuesten Herstellungstechnologien gefertigt, nach den höchsten Standards getestet und durch den Einsatz von Premiumkomponenten stellen wir sicher, dass das Produkt zuverlässig in den kommenden Jahren funktionieren wird.
- **• Im Falle eines Garantiefalls muss das Gerät auf eigene Kosten an den Händler retouniert werden, von dem das Gerät erworben wurde oder an den autorisierten Modal Vertrieb des Landes, in welchem du das Produkt gekauft hast, versandt werden.**
- Einige der Produkte, die uns im Garantiezeitaum zurückgeschickt werden, weisen bei einem Test in unseren Service Center keine Fehler auf. Es ist deshalb ratsam zuerst Kontakt mit unseren Technischen Support aufzunehmen, um unnötige Unannehmlichkeiten zu verweiden. Unser Support ist erreichbar via**support@ modalelectronics.com.**
- Falls du den Verdacht hast, dass dein Produkt auf Grund eines Hestellungs- oder Komponentenfehlers währed des Garantiezeitraumes nicht richtig funktioniert, setze dich mit dem Modal Support oder deinem Händler, von dem du das Modal Produkt erworben hast, in Verbindung.
- In dem Fall, dass ein Herstellungs- oder Komponentenfehler während des Garantiezeitraumes vorliegt, garantiert Modal, dass das Gerät kostenfrei repariert oder ersetzt wird.
- Während diese Garantie von Modal bereitgestellt wird, ist der exklusive Verteib des Landes, in welchem du das Gerät gekauft hast, verantwortlich für die Garantieverpflichtungen.
- Dein Händler wird dir den geeigneten Prozess zur Lösung des Garantiefalles informieren.
- In jedem Fall muss dem Vertrieb eine Kopie der Originalrechnung oder des Kaufbelegs des Händlers zur Verfügung gestellt werden.
- Falls du keinen direkten Kaufnachweis vorlegen kannst, wende dich an den Händler wenden, bei dem du das Produkt gekauft hast und versuche, einen Kaufnachweis von ihm zu erhalten. Der Händler oder Vertrieb wird dann das geeignete weitere Verfahren empfehlen.
- Diese eingeschränkte Garantie gilt ausschließlich für Produkte, die von einem autorisierten Modal-Händler gekauft wurden (definiert als ein Händler, der das Produkt direkt von Modal in Großbritannien oder einem unserer autorisierten Distributoren außerhalb Großbritanniens gekauft hat). Bitte beachte, dass das Gerät zur Reparatur an die ursprüngliche Verkaufsstelle zurückgesendet werden muss, wenn du das Produkt außerhalb deines Wohnsitzlandes gekauft hast.

• Die Modal-Garantiezeit gilt zusätzlich zu den gesetzlichen Regeln im Kaufland oder wie vom Händler zum Zeitpunkt des Kaufs angeboten.

### **Was ist mit einem Herstellungsfehler gemeint?**

- Wir definieren dies als einen Fehler in der Leistung oder Spezifikation des Produkts, wie von Modal beschrieben und veröffentlicht.
- Ein Herstellungsfehler umfasst weder Schäden, die durch Versand, Lagerung oder unachtsame Handhabung nach dem Kauf verursacht wurden, noch Schäden, die durch Missbrauch verursacht wurden.

### **Garantieeinschränkungen**

- Diese Garantie deckt keine Schäden ab, die durch einen Unfall oder Missbrauch entstanden sind.
- Die Garantie erlischt, es sei denn, Reparaturen wurden von einem autorisierten Servicecenter durchgeführt.
- Die Garantie erlischt, wenn das Gerät anders als auf Anweisung des Herstellers verändert wurde.
- Die Garantie gilt nicht für Komponenten mit begrenzter Lebensdauer, die regelmäßig ausgetauscht werden müssen, um eine optimale Leistung zu erzielen.
- Wir übernehmen keine Garantie dafür, dass das Gerät anders als in diesem Handbuch beschrieben funktioniert.

Für weitere Informationen wende dich bitte an: **support@modalelectronics.com**